## **Федеральное государственное бюджетное образовательное учреждение высшего образования «РОССИЙСКАЯ АКАДЕМИЯ НАРОДНОГО ХОЗЯЙСТВА И ГОСУДАРСТВЕННОЙ СЛУЖБЫ ПРИ ПРЕЗИДЕНТЕ РОССИЙСКОЙ ФЕДЕРАЦИИ»**

Алтайский филиал Кафедра гуманитарных и естественнонаучных дисциплин

> Утверждена решением заседания кафедры гуманитарных и естественнонаучных дисциплин Протокол № 8 от «19» апреля 2017 г.

### **РАБОЧАЯ ПРОГРАММА ДИСЦИПЛИНЫ**

#### **Б1.Б.09 Информационные технологии в управлении**

по направлению подготовки

38.03.04 Государственное и муниципальное управление

профиль: Административное управление

квалификация: бакалавр

очная форма обучения

Год набора – 2017

Барнаул, 2017 г

## **Автор(ы)–составитель(и):**

к.ф.-м.н., доцент кафедры гуманитарных и естественнонаучных дисциплин Копылова Н.Г.

Заведующий кафедрой гуманитарных и естественнонаучных дисциплин, к.с.-х.н., доцент Лысенко Л.М.

# **СОДЕРЖАНИЕ**

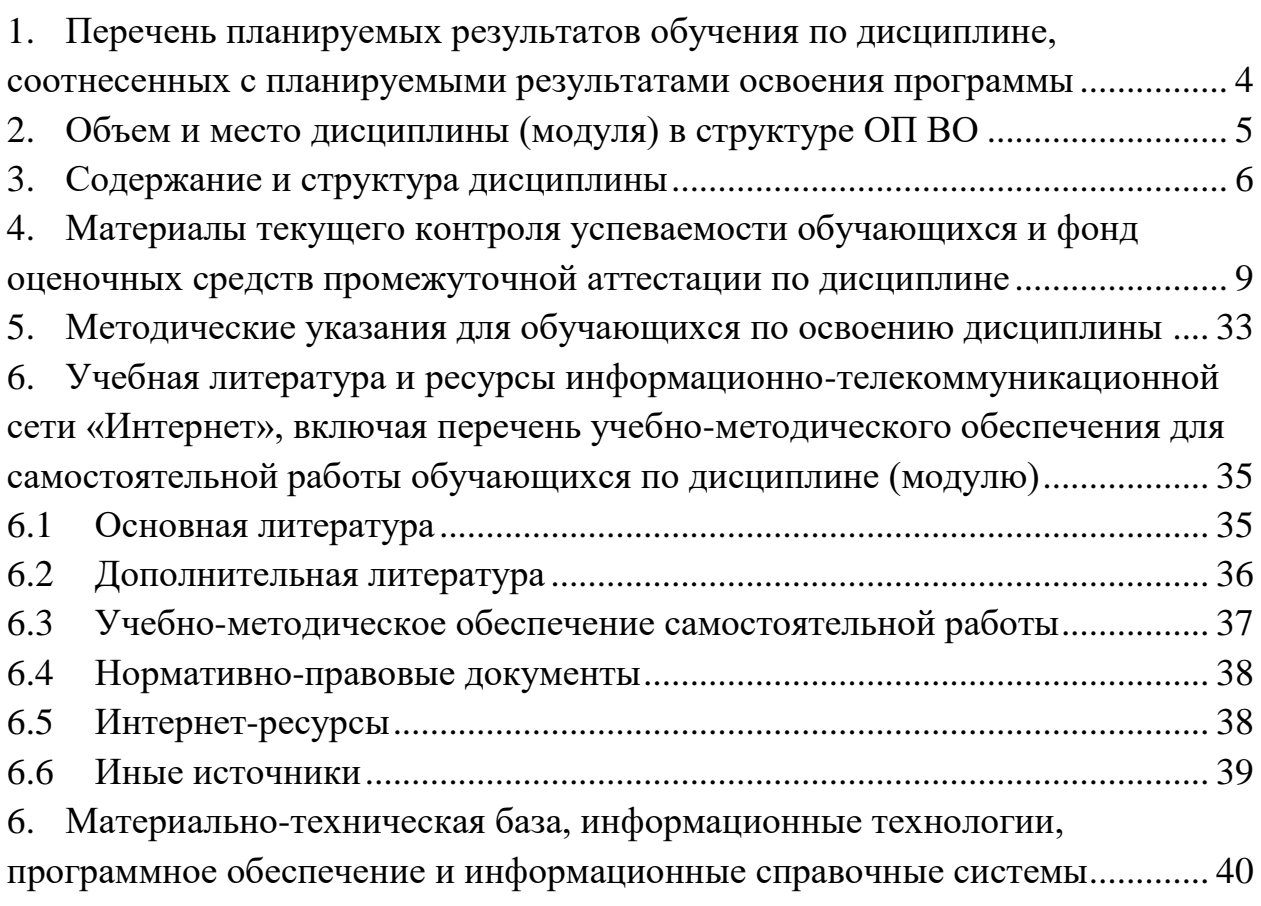

## <span id="page-3-0"></span>1. Перечень планируемых результатов обучения по дисциплине, соотнесенных с планируемыми результатами освоения программы

 $1.1.$ Дисциплина Б1.Б.09 Информационные технологии в управлении обеспечивает овладение следующими компетенциями:

- компетенции, формирование которых начинается в течение изучения ланной лиспиплины:

ОПК-6 способностью решать стандартные задачи профессиональной деятельности на основе информационной и библиографической культуры с применением информационно-коммуникационных технологий и с учетом основных требований информационной безопасности

код этапа ОПК-6.1 - способность решать стандартные задачи профессиональной деятельности основе информационной на  $\mathbf{M}$ библиографической культуры,

ОПК-6.2.  $\mathbb{Z}^2$ способность применения информационнокоммуникационных технологий учетом основных требований  $\mathbf{M}$  $\mathbf{c}$ информационной безопасности

1.2. В результате освоения дисциплины у обучающихся должны быть сформированы:

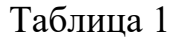

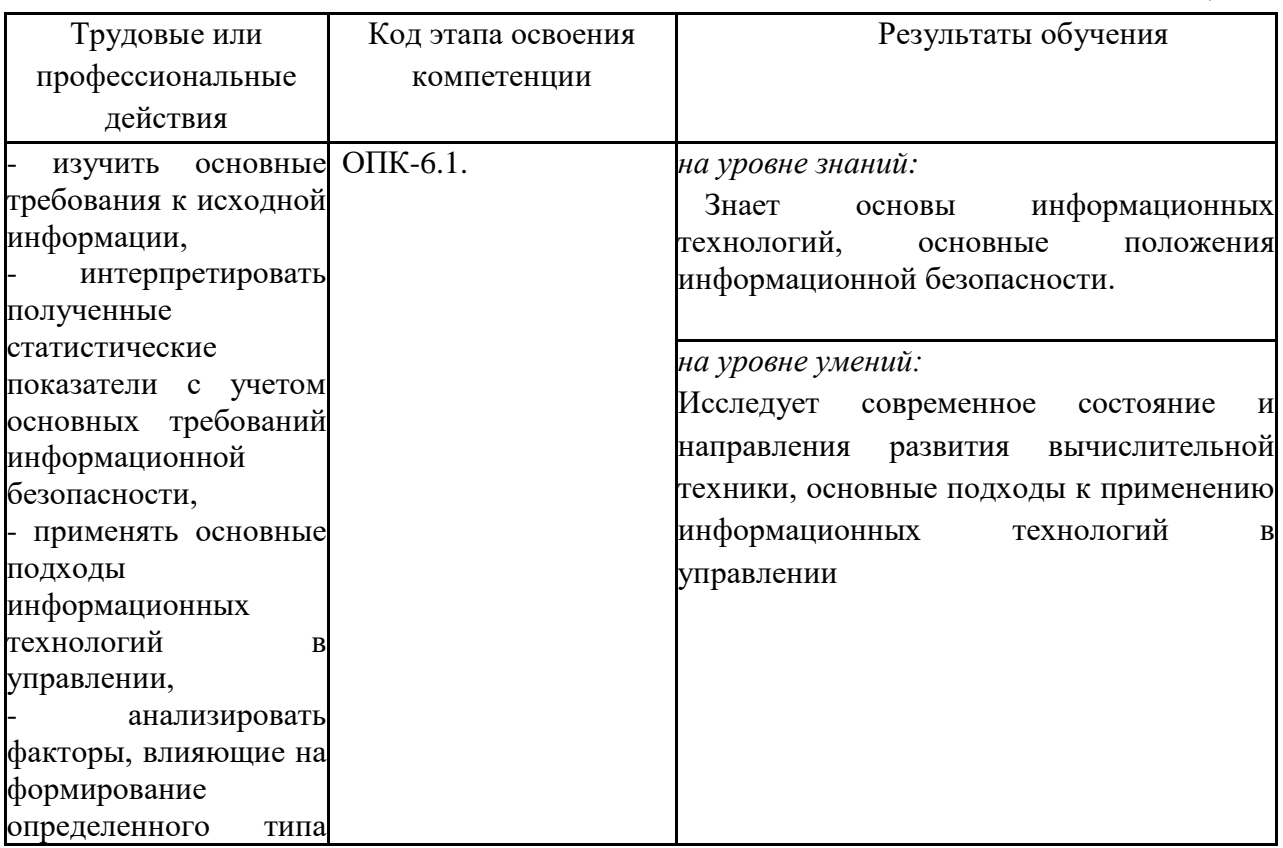

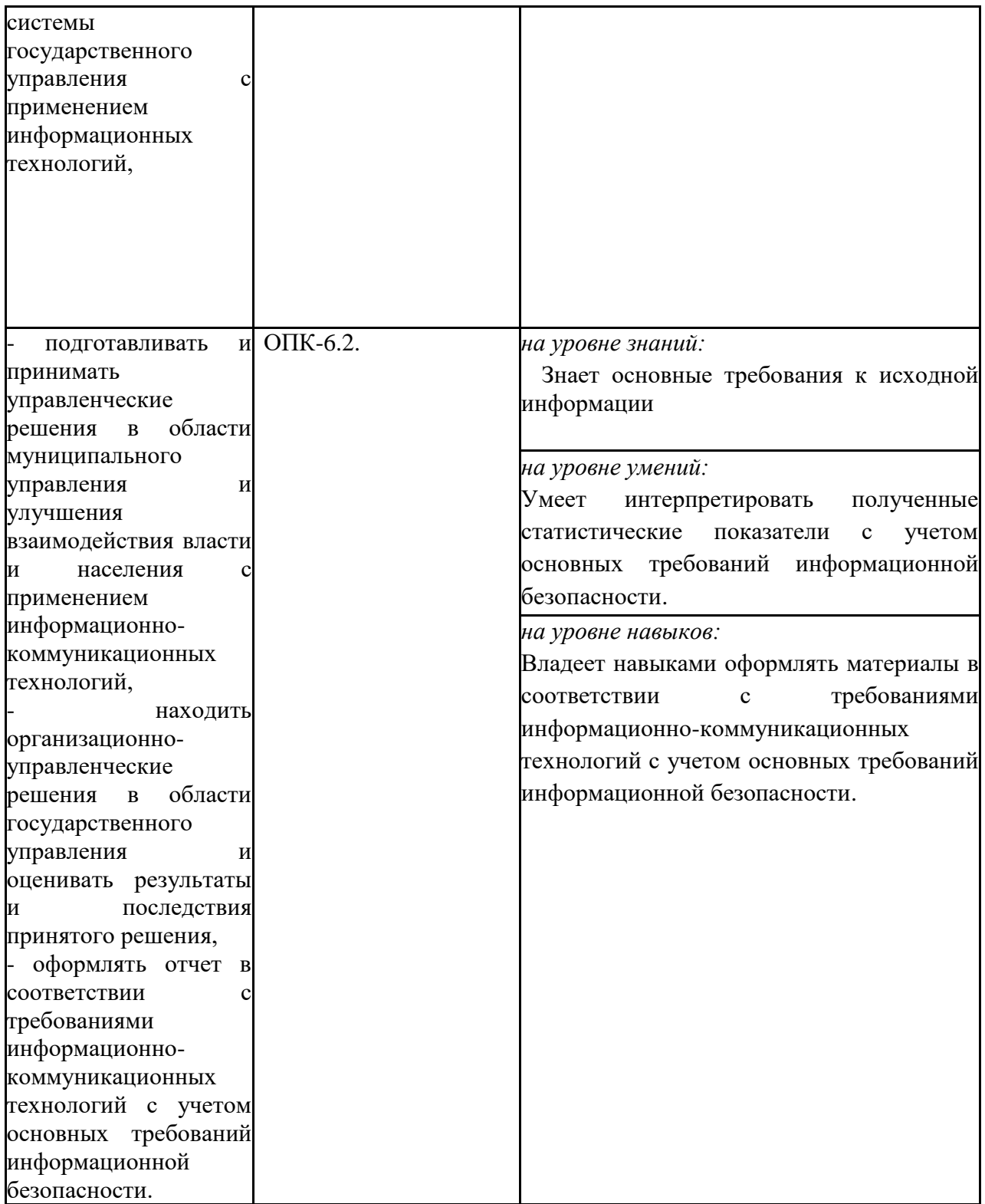

## <span id="page-4-0"></span>**2. Объем и место дисциплины (модуля) в структуре ОП ВО**

### **Объем дисциплины**

Дисциплина Б1.Б.09 «Информационные технологии в управлении» изучается на 1-ом курсе во 2-ом семестре и 2-ом курсе в 3-ем семестре.

Общая трудоемкость дисциплины Б1.Б.09 «Информационные технологии в управлении» составляет 7 зачетных единиц.

Количество академических часов, выделенных на контактную работу с преподавателем: лекции (18 а.ч.), практические занятия (78 а.ч.), консультации (3 ч.).

Формы промежуточной аттестации в соответствии с учебным планом: зачет по окончании 2-го семестра и экзамен по окончании 3-го семестра.

#### **Место дисциплины в структуре ОП ВО**

Дисциплина Б1.Б.09 «Информационные технологии в управлении» относится к базовой части учебного плана по направлению подготовки 38.03.04. «Государственное и муниципальное управление».

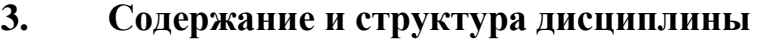

Таблица 2

<span id="page-5-0"></span>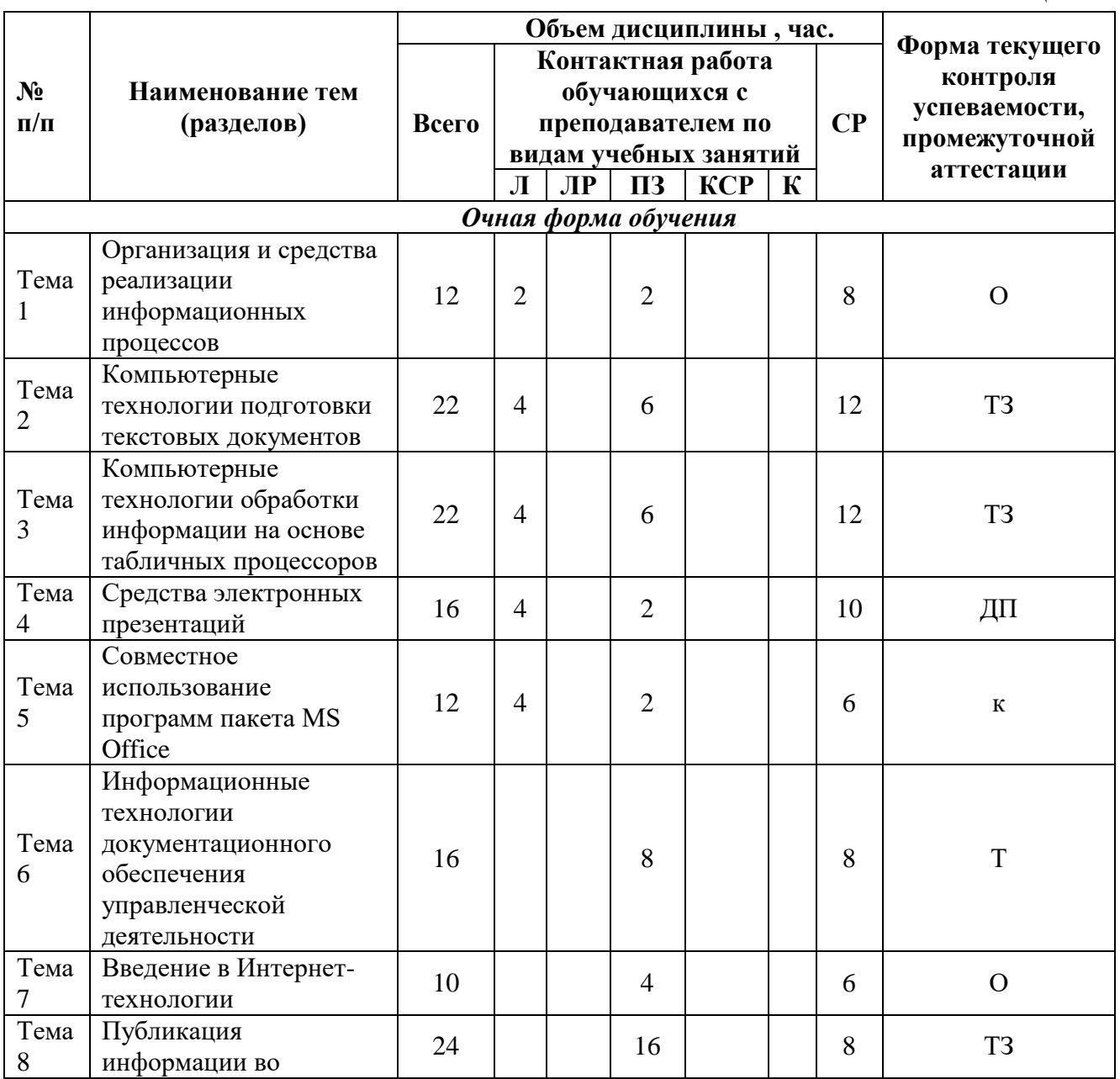

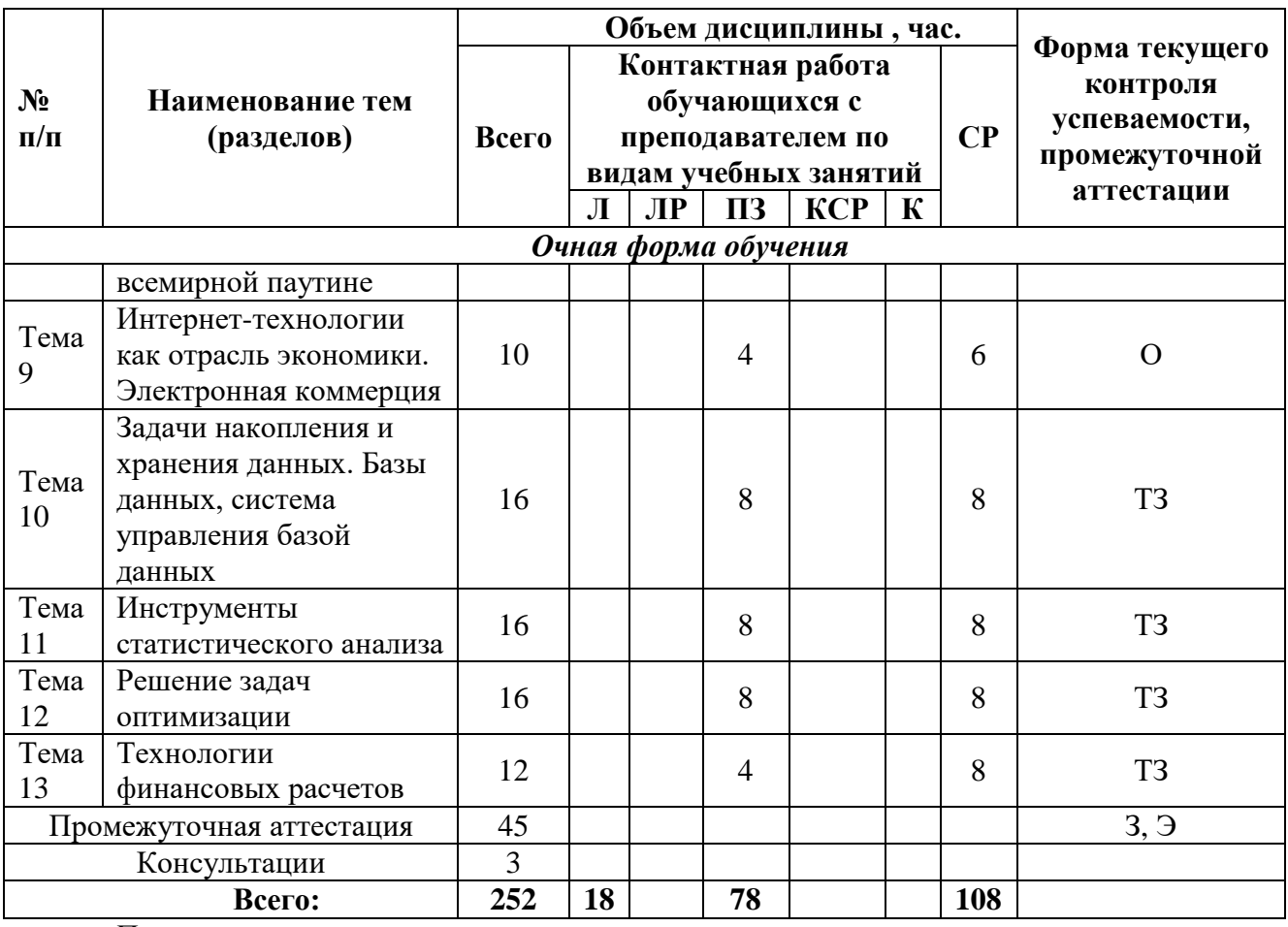

*Примечание:*

*– формы текущего контроля успеваемости: опрос (О), типовое задание (ТЗ), , докладпрезентация (ДП), контрольная работа (к), тест (Т).*

#### **Содержание дисциплины**

Таблица 3

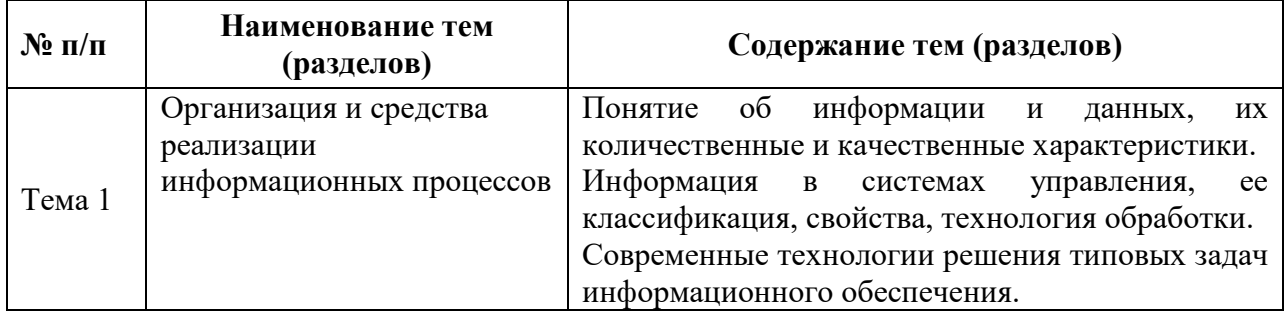

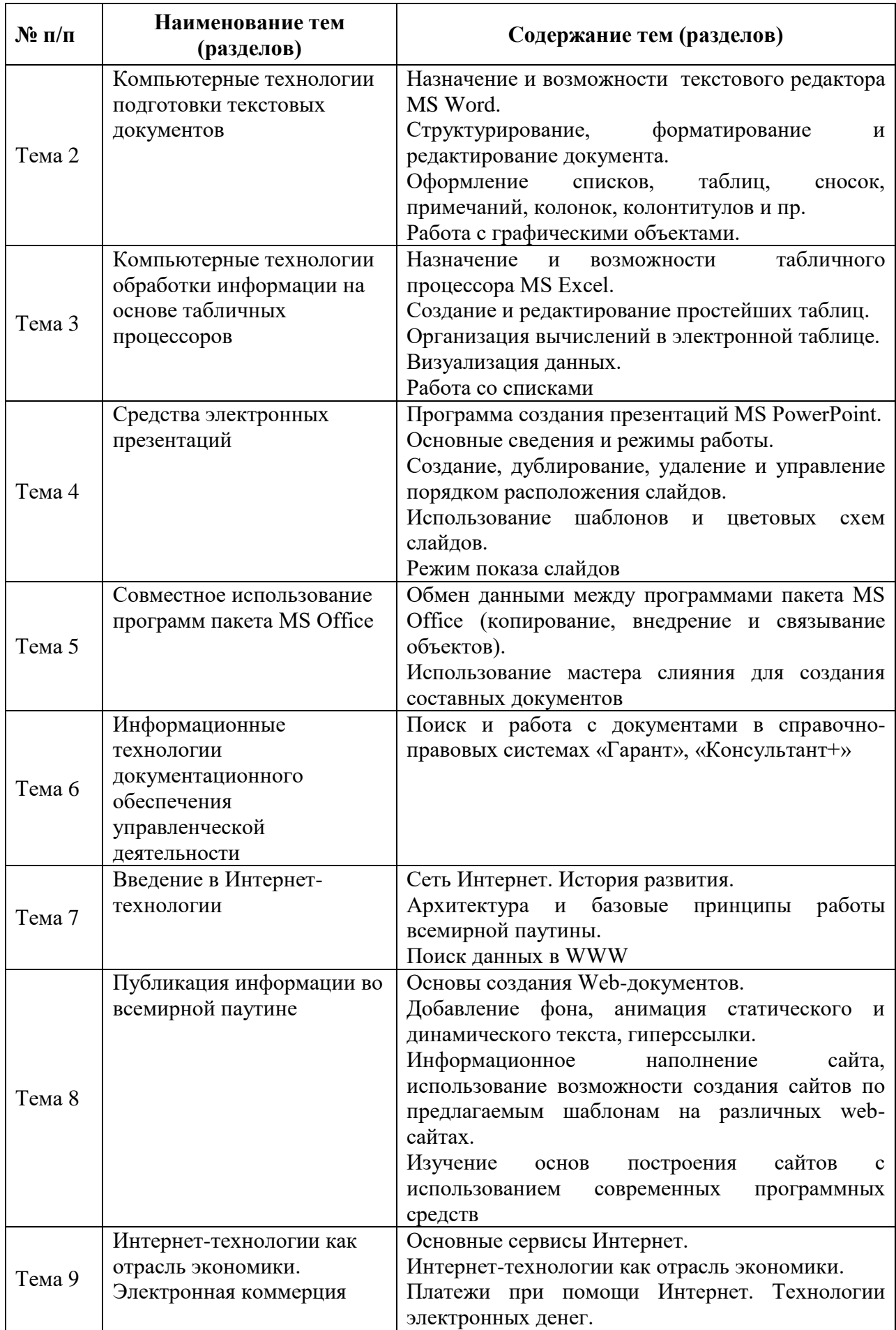

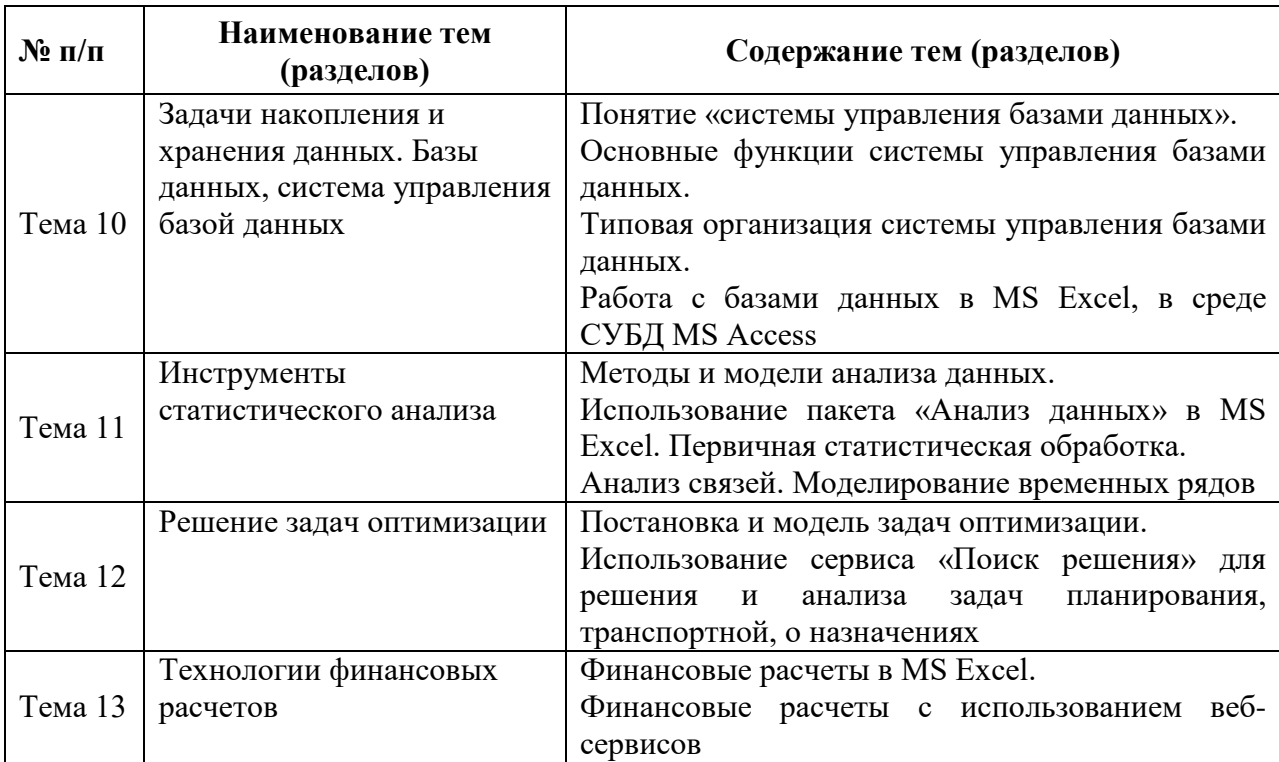

#### <span id="page-8-0"></span> $\boldsymbol{4}$ . Материалы текущего контроля успеваемости обучающихся и фонд оценочных средств промежуточной аттестации по дисциплине

## 4.1. Формы и методы текущего контроля успеваемости обучающихся и промежуточной аттестации

4.1.1. В ходе реализации дисциплины Б1.Б.09 «Информационные технологии в управлении» используются следующие методы текущего контроля успеваемости обучающихся:

- при проведении лекционных занятий: опрос (О);

- при проведении практических занятий и при контроле результатов самостоятельной работы обучающихся: опрос (О), типовое задание (ТЗ), доклад-презентация (ДП), контрольная работа (КР), тест (Т).

## 4.1.2. Экзамен (зачет) проводится с применением следующих методов (средств)

Промежуточная аттестация по дисциплине проводится в виде зачета в конце второго семестра и экзамена в конце третьего семестра.

Зачет включает: устный опрос, задачи на поиск информации в глобальной сети Интернет.

Экзамен включает

1. Типовые задачи (ТЗ)

Microsoft Office Power Point.

Microsoft Office Word. Microsoft Office Excel. Web почта, почтовый клиент Задачи на поиск информации в глобальной сети Интернет 2.Презентации по основам информационной безопасности.

### **4.2. Материалы текущего контроля успеваемости**

**Типовые оценочные материалы по теме 1** «Организация и средства реализации информационных процессов»

### **Типовые вопросы для опроса:**

- 1. Что такое информация?
- 2. Основные свойства информации?
- 3. Что такое документ?
- 4. Что такое технология?
- 5. Что такое информационная технология?
- 6. Какие существенные признаки имеет технология?
- 7. Компоненты информационной технологии.
- 8. Какие типы информационных технологий знаете?
- 9. Что такое информационный процесс?

**Типовые оценочные материалы по теме 2** «Компьютерные технологии подготовки текстовых документов»

### **Типовое задание:**

1. Запустите текстовый процессор **MS Word**.

Сохраните документ под именем

### **М:\Ваша\_папка\Форматирование текста**

- 2. Установите параметры документа:
- установите поля документа
	- Верхнее: 2 см
	- Нижнее: 2 см
	- Левое: 3 см
	- Правое: 1 см
- установите отступы абзаца:
	- слева: 1 справа: 1 первая строка: 1,25
- установите выравнивание текста по ширине  $\bullet$
- установите размер шрифта 14  $\bullet$
- установите автоматический перенос слов  $\bullet$
- 3. Введите текст:

#### Информация и ее свойства

Термин ИНФОРМАЦИЯ происходит от латинского informatio, что означает разъяснение, осведомление, изложение.

Информация – сведения об объектах и явлениях окружающей среды, их параметрах, свойствах и состоянии.

Экономическая информация - совокупность сведений, отражающих социально-экономические процессы, и служащих для управления этими люлей процессами  $\overline{u}$ коллективами  $\overline{B}$ производственной  $\overline{M}$ непроизводственной сфере.

Для измерения информации вводятся два параметра: количество информации и объем данных.

В двоичной системе счисления единица измерения объема данных - бит.

В современных ПК, наряду с минимальной единицей измерения данных - «бит», широко используются укрупненные единицы измерения.

#### Единицы измерения информации (для компьютерной сферы):

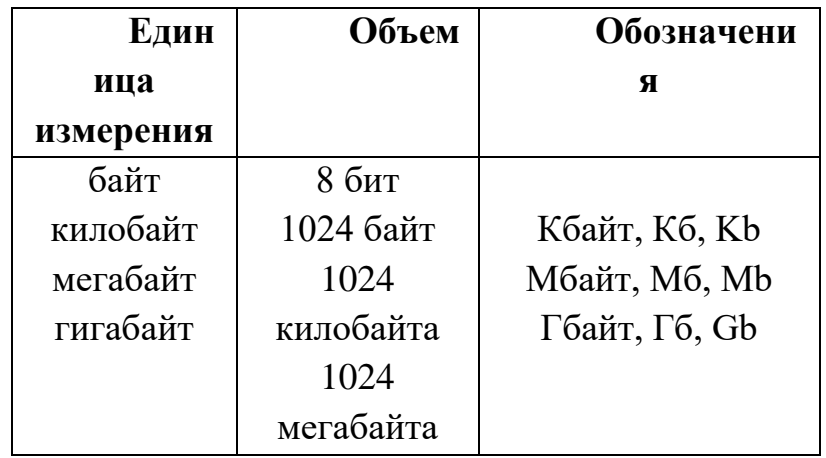

#### Рекомендации по созданию таблицы:

- $\equiv$ Выполните команду Таблица/Добавить/Таблица
- в поле Число столбцов ввести 3
- в поле Число строк ввести 2  $\equiv$
- шелкните ОК

#### Форматирование текста

- Заголовок:  $\mathbf{1}$
- $\equiv$ размер шрифта - 16
- выравнивание по центру  $\equiv$
- $\equiv$ начертание - полужирное с подчёркиванием
- обрамление и заливка
- $2.$ Объедините три последних абзаца.
- $\mathcal{Z}$ Произведите заливку шапки таблицы.
- $\overline{4}$ . Таблицу с заголовком скопировать в Документ 2.
- 5. Покажите все преподавателю.
- 6. Закройте Документ 2 без сохранения.

#### Дополнительное задание

Создайте колонтитулы:  $\mathbf{1}$ .

– Верхний – Ваши ФИО;

- Нижний - Название Вашей специальности в кавычках

Порядок создания колонтитулов:

- 1) В главном меню выбрите Вид\Колонтитулы;
- 2) Введите текст верхнего колонтитула;

 $3)$ Ha панели инструментов Колонтитулы щелкните кнопку Верхний/нижний колонтитул;

4) Введите текст нижнего колонтитула;

 $5)$ инструментов Колонтитулы Ha панели щелкните кнопку Закрыть;

2. Создайте маркированный список:

Microsoft Office 2003 содержит следующие программы:

- Microsoft Word 2003 текстовый процессор;  $\bullet$
- Microsoft Excel 2003 электронная таблица;  $\bullet$
- Microsoft Access 2003 система управления базами данных (СУБД);  $\bullet$
- Microsoft Power Point 2003 демонстрационная графика;
- Microsoft Outlook 2003 планирование заданий;
- и другие.  $\bullet$

Порядок создания маркированного списка:

1) Введите заголовок списка;

В главном меню выберите Формат\Список... Щелкните по 2) закладке Маркированный, выберите маркеры по образцу щелкните ОК;

 $3)$ Введите список;

Типовые оценочные материалы по теме 3 «Компьютерные технологии обработки информации на основе табличных процессоров»

## Типовое залание:

Внесите в справочник информацию о товарах, ценах и единицах измерения:

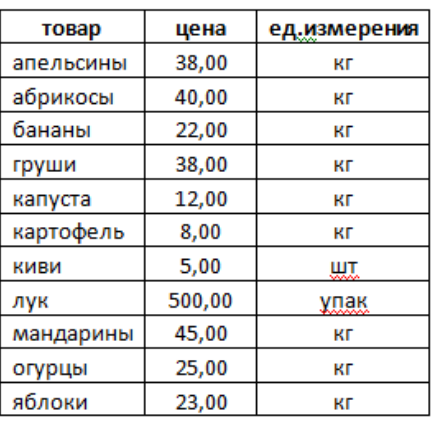

Используя функцию ВПР (или ПРОСМОТР) заполните столбцы «Цена» и «Ед.измерения» в ведомости:

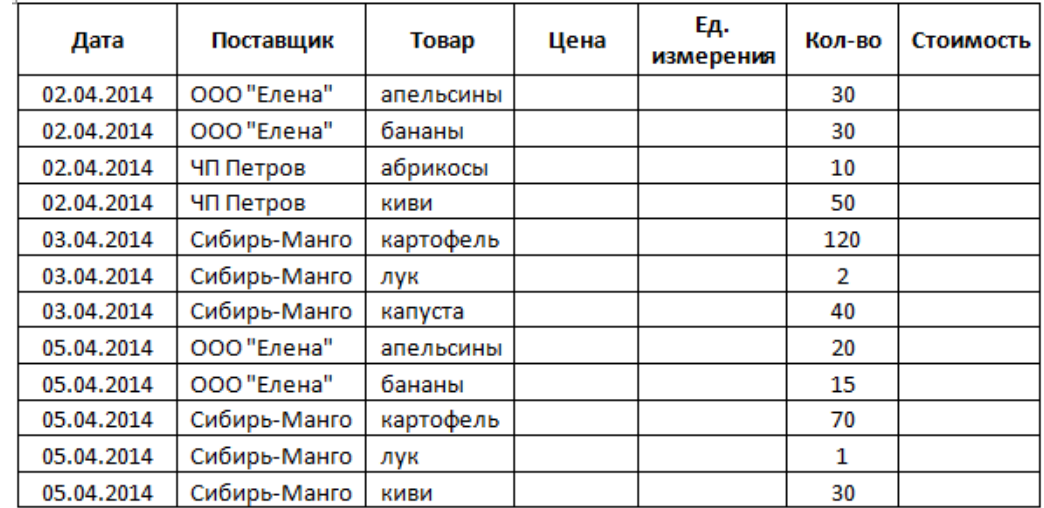

Для заполнения столбца «Стоимость» используйте формулу:

Стоимость = Количество\*Цена

Выполните сортировку данных по наименованию поставщика и подведите промежуточные итоги с подсчетом общей стоимости по каждому поставщику.

Постройте гистограмму, отражающую товарооборот по каждому поставщику (Поставщик – Общая стоимость)

**Типовые оценочные материалы по теме 4** «Средства электронных презентаций»

#### **Типовые темы для докладов с мультимедиа-презентациями (ДП):**

1. Дополнительные возможности MS Word: слияние документов.

2. Дополнительные возможности MS Word: использование форм, макросов.

3. Электронный офис. Интегрированные программные комплексы. Автоматизация документооборота.

4. Организация ввода данных в MS Excel: выпадающий список, ограничение и запрет ввода данных.

5. Обработка списков в MS Excel: сортировка, фильтрация, Промежуточные итоги.

6. Обработка списков в MS Excel: Сводные таблицы и диаграммы, условное форматирование.

7. Задачи линейного программирования: задача об инвестициях (постановка задачи, математическая модель, решение с применением сервиса Поиск решения в MS Excel).

8. Двухиндексные задачи линейного программирования: транспортная задача (постановка задачи, математическая модель, решение с применением сервиса Поиск решения в MS Excel).

9. Двухиндексные задачи линейного программирования: задача о назначениях (постановка задачи, математическая модель, решение с применением сервиса Поиск решения в MS Excel).

10. Моделирование временных рядов средствами MS Excel: сервисы Корреляция и Регрессия, построение линии тренда на диаграмме.

**Типовые оценочные материалы по теме 5** «Совместное использование программ пакета MS Office»

#### **Типовые вопросы для контрольной работы:**

Задание1 –технологии подготовки документаMSWord.

Задание2 –технологии обработки информации вMSExcel.

Задание3 – совместное использование программ пакета MS Office.

Задание4 –создание электронной презентации MSPowerPoint.

**Типовые оценочные материалы по теме 6** «Информационные технологии документационного обеспечения управленческой деятельности»

#### **Типовой тест:**

Электронные тесты на знание системы ГАРАНТ: <http://edu.garant.ru/garant/test/>

**Типовые оценочные материалы по теме 7** «Введение в Интернеттехнологии»

#### **Типовые вопросы для опроса:**

1. Понятие и структура сервиса Интернет.

- 2. Технология клиент-сервер.
- 3. Протоколы прикладных сервисов.
- 4. Возникновение и регистрация протоколов и сервисов.
- 5. Что такое электронная почта?
- 6. Что такое FTP-сервер?
- 7. Что такое ICQ?
- 8. Что такое Skype?
- 9. Что такое аудио-, видео-, теле-конференции?
- 10. Что такое WWW?

**Типовые оценочные материалы по теме 8** «Публикация информации во всемирной паутине»

#### **Типовое задание:**

Задание 1. Создание простейшего HTML-документа.

1. Откройте текстовый редактор Блокнот.

2. Создайте в нем следующий документ:

<HTML>

<HEAD>

<ТITLE>Моя страничка </TITLE>

 $<$ /HEAD>

 $<$ BODY $>$ 

Привет! Это моя первая страничка!

</BODY>

</HTML>

3. Сохраните этот файл в своей папке, выполнив команду Файл/Сохранить как, в поле Имя файла введите Пример.html. НЕ ЗАКРЫВАЯ Блокнот, откройте этот файл в окне программы просмотра Internet Explorer с помощью команды Файл/Открыть.

Разбиение на абзацы, различные способы выравнивания

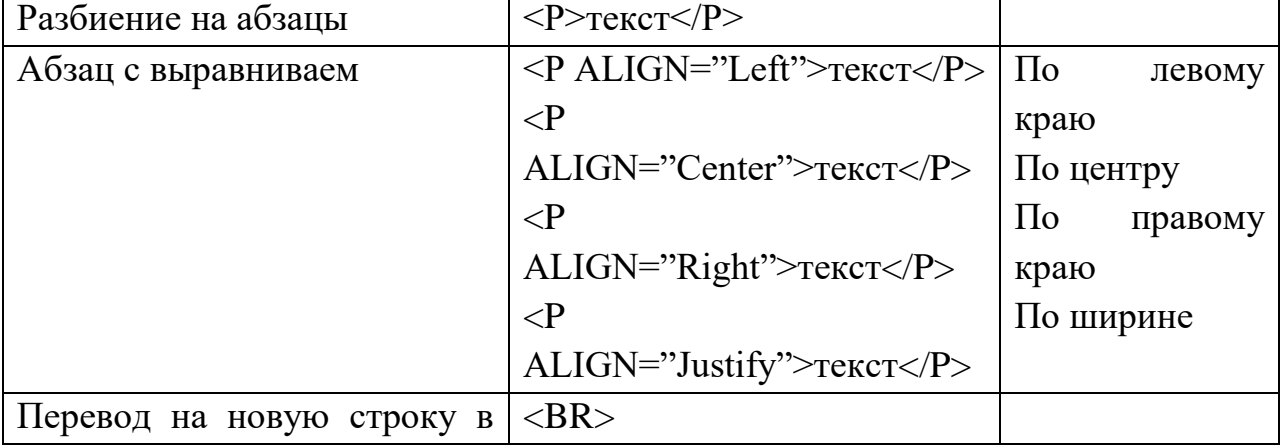

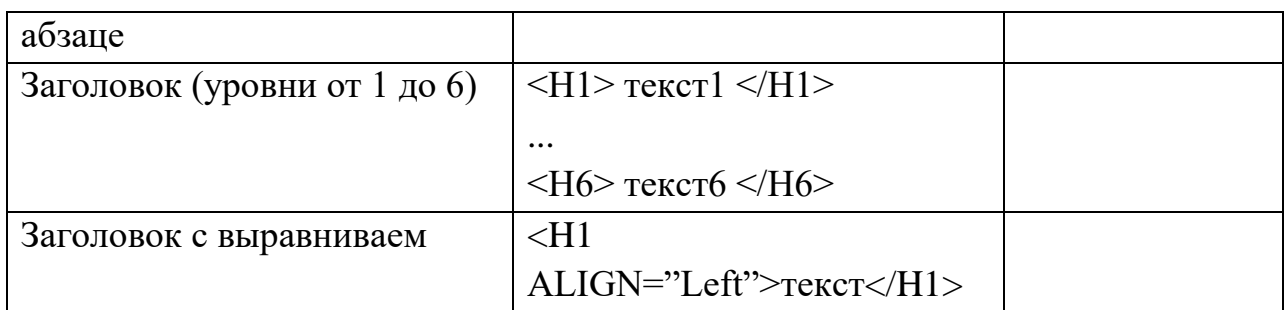

Задание 2. Усовершенствование странички.

1. Добавьте в свою страничку следующий текст:

 $\langle$ html $>$  $\langle$ title $>$  первые стихи  $\langle$ /title $>$ 

<body>

<p align=center> Привет! Это моя первая страничка!

<p align=left> В лесу родилась елочка.

В лесу она росла.

<p align=right> Зимой и летом стройная, зеленая была.

 $\leq p$  align=justify> Метель ей пела песенку:

«Спи, елочка, бай-бай».

Мороз снежком укутывал:

«Смотри, не замерзай!»

</body>

</html>

2. Сохраните изменения, выполнив команду Файл/Сохранить. НЕ ЗАКРЫВАЯ Блокнот, откройте этот файл в окне программы просмотра Internet Explorer с помощью команды Файл/ Открыть, что бы увидеть изменения нажмите кнопку Обновить.

3. Приведите свою страничку к предложенному виду, добавив, необходимые теги.

Привет! Это моя первая страничка!

В лесу родилась елочка.

В лесу она росла.

Зимой и летом стройная, Зеленая была.

Метель ей пела песенку:

«Спи, елочка, бай-бай».

Мороз снежком укутывал:

«Смотри, не замерзай!»

4. Сохраните изменения. НЕ ЗАКРЫВАЯ Блокнот, просмотрите с помощью браузера Internet Explorer (чтобы увидеть изменения нажмите кнопку Обновить).

5. Вставьте после фразы «Привет! Это моя первая страничка!» два заголовка:

Заголовок первого уровня: Меня зовут (впишите свое имя).

Заголовок второго уровня: Я учусь в группе(впишите группу).

Заголовок третьего уровня: Это моя любимая песенка.

6. Сохраните изменения и просмотрите их с помощью браузера Internet Explorer.

7. Выровняйте заголовки следующим образом:

Заголовок первого уровня по левому краю,

Заголовок второго уровня по центру,

Заголовок третьего уровня по правому краю.

8. Сохраните изменения и просмотрите их с помощью браузера Internet Explorer.

**Типовые оценочные материалы по теме 9** «Интернет-технологии как отрасль экономики. Электронная коммерция»

## **Типовые вопросы для опроса:**

- 1. Электронный бизнес, Электронная коммерция, Интернет-коммерция
- 2. Система B2B, B2C, С2В
- 3. Сайт, Портал, Интернет-ветрина, Интернет-магазин.
- 4. Элементы сервера для электронной коммерции.

**Типовые оценочные материалы по теме 10** «Задачи накопления и хранения данных. Базы данных, система управления базой данных»

## **Типовое задание:**

## **СОЗДАНИЕ И ИСПОЛЬЗОВАНИЕ БАЗЫ ДАННЫХ Создание и работа в исходных таблицах**

Вам необходимо создать базу данных, в которой отразить имеющиеся в фильмотеке фильмы. Для создания этой базы понадобятся следующие сведения – название фильма, его жанр, страна-производитель, продолжительность, год выпуска, носитель, на котором он записан, а также материально ответственное лицо, за которым закреплены фильмы на конкретном носителе. Исходные данные представлены в файле «Data.xls» на разных листах. Данные таблиц Страна, Жанр, Носитель будут являться исходными данными для таблицы Фильмы.

1. Запускаем MS Access; меню Файл – Создать. Новая база данных. Задайте имя БД и укажите ее адрес. На закладке таблицы нажмите кнопку Создать и выберите режим таблицы. Таблица Страны будет состоять из одного столбца «Страны», в котором нужно указать их названия в соответствии с файлом «Data.xls» (по столбцу Поле1). Затем этот столбец нужно переименовать (правая кнопка мыши на названии столбца). Сохраняем эту таблицу с именем «Страны». Должна появиться справка о необходимости задания ключевых полей. Т.к. эта таблица состоит из одного столбца, ключевые поля не нужны. Аналогичным образом создаем таблицы «Жанры» и «Носители». «Носители» включают два столбца, поэтому на вопрос о создании ключевых полей отвечаем «Да»; по умолчанию возникнет столбец «Счетчик» с порядковыми номерами записей.

2. Для создания таблицы фильмы удобнее воспользоваться режимом Конструктор. Имя первого поля – «Название»; тип – текстовый; описание – «полное название фильма». Следующий столбец – «Страна»; заполнение этого столбца должно происходить в соответствии с данными таблицы «Страны». Для этого в качестве типа данных выбираем «Мастер подстановок». На первом шаге мастера надо указать способ, которым столбец получает свои значения – выберите «из таблицы или запроса». Далее. Укажите таблицу «Страны». Далее. Из столбца «Доступные поля» выберите единственное поле «Страна». Далее. Установите требуемую ширину столбца. Далее. Подтвердите название столбца. Готово. На вопрос о создании связи ответьте «Да». Следующий столбец таблицы – жанр. Создайте его самостоятельно, используя мастер подстановок, как в предыдущем случае. Следующий столбец – носитель. При его создании на первом шаге мастера выберите вариант «из таблицы или запроса». Далее. Число столбцов – 1; содержание – в соответствии с данными файла «Data.xls» (3 наименования). Далее. Готово. Столбцы «Продолжительность» и «Год» не используют мастер подстановок; тип данных – числовой. Сохраните таблицу с именем «Фильмы»; обязательно создайте ключевое поле. Теперь у вас есть 3 заполненные таблица и шапка для четвертой.

3. Для заполнения таблицы «Фильмы» нажмите кнопку «Открыть». Начните заполнять по данным «Data.xls», обязательно используя столбцы подстановок (т.е. выбирая необходимые значения из раскрывающегося списка). В режиме таблицы нужно заполнить половину списка. Вторую половину заполняем, используя Форму. Для создания формы переключаемся на соответствующую закладку; Создать; Мастер форм; исходная таблица – «Фильмы». Выберите все поля таблицы; внешний вид – любой; стиль – любой; имя формы – «Фильмы». Для занесения следующей записи нажмите кнопку «Новая запись» (внизу экрана). Введите перечень фильмов до конца. Перейдите на закладку Таблицы и проверьте, что в таблице «Фильмы» отражены все новые строки.

4. Отсортируйте названия фильмов по алфавиту. Для этого нажмите правую кнопку на заголовке столбца и выберите сортировку по возрастанию. После этого установите фильтр – показывать фильмы только позднее 2000 г. Для этого выделите соответствующий столбец и на панели инструментов нажмите кнопку «Изменить фильтр» (воронка). Список должен исчезнуть. Введите в поле год условие >2000 и нажмите «Применить фильтр». После этого измените условие >=2000. Проследите изменения. Для снятия фильтрации меню Записи – Удалить фильтр. Самостоятельно установите фильтр, который выбирает фильмы производства на CD-дисках (любого года). Снимите фильтр. Работа в таблице закончена.

#### **Создание и использование запросов и отчетов**

5. Переключитесь на закладку запросы. Сначала создадим запросы, которые будут отбирать фильмы по жанру; первый – комедии, второй – мелодрамы, третий – приключения. Причем при создании запросов будем использовать данные двух таблиц – «Фильмы» и «Носители» (для определения ответственного лица). Нажимаем кнопку создать; режим – конструктор. Выбираем нужные таблицы и закрываем окно добавления. Поскольку запрос строится по 2 таблицам, постольку заполнение каждого столбца должно начинаться со строки «Имя таблицы». В первом столбце устанавливаем поле – жанр из таблицы «Фильмы». Условие отбора – комедия. Второй столбец – название (сортировка по возрастанию), третий – страна, четвертый – носитель, пятый ответственное лицо из таблицы «Носители», шестой – продолжительность, седьмой – год. Сохраняем запрос с именем «Все комедии» и закрываем. После этого нажимаем кнопку «открыть» и проверяем, что получилось. Закрываем просмотр. После этого нужно создать аналогичный запрос на приключения. Копируем только что созданный запрос; присваиваем имя «Все приключения». Нажимаем кнопку «Конструктор» и меняем жанр на нужный. Аналогично создаем запрос на мелодрамы.

6. Самостоятельно создайте запросы: а) на комедии производства США после 1995 г.; б) на ответственное лицо Петров П.П.. (используйте режим конструктор).

7. Теперь создадим запрос, сортирующий фильмы по странам. Кнопка «Создать» в режиме повторяющихся записей. Исходная таблица – «Фильмы», поле с повторяющимися значениями – страна, дополнительные поля – название, вид, носитель, год. Имя запроса – «Сортировка по странам». В данном запросе не отразятся фильмы Испании, Мексики, Германии (т.е. те, которые встречаются только один раз).

8. Создадим перекрестный запрос, из которого будет видно, сколько фильмов каждого жанра, произведенных в данной стране, присутствует в нашей БД. Кнопка «Создать», перекрестный запрос. Исходная таблица – «Фильмы». В качестве заголовков строк использовать страны, заголовки строк – жанры. Затем выбираем функцию Count (счет) по названиям фильмов. Имя запроса – «Жанры по странам». Проанализируйте полученные данные. Аналогичным образом самостоятельно создайте запрос, в котором должно быть отражено количество фильмов разных жанров (по строкам) на разных носителях (по столбцам). Сохраните с именем «Жанры по носителям».

9. Используя знания, полученные при выполнении предыдущей работы, создайте три отчета по таблице «Фильмы» (например, с группировкой по виду и носителю, по стране и жанру, по виду и году производства и т.д.). Создавать отчеты с помощью мастера; редактировать – в режиме конструктора. После этого создайте ленточный автооотчет по любому из запросов.

10. По запросу «Жанры по носителям» создадим отчет-диаграмму, на котором отразим общее количество фильмов разных жанров. Кнопка «Создать», мастер диаграмм. Обязательно установите источник данных. Поля для отображения в диаграмме – жанр и итоговое значение. Тип диаграммы – любой из первых 2 рядов, но лучше – обычная гистограмма. На следующем шаге проследите, чтобы жанры отображались по вертикальной оси, итоговое значение – внутри области диаграммы. Область «Ряды» оставьте незаполненной. Присвойте диаграмме название. Готово. Получившаяся диаграмма – очень маленького размера. Для ее редактирования войдите в этот отчет в режиме конструктора. Область нижнего колонтитула переместите в конец листа; область данных поднимите повыше. После этого кликните два раза по самой диаграмме – должно открыться окно MS Graph. Вначале нужно существенно увеличить размеры диаграммы. После этого вызовите к ней контекстное меню; параметры диаграммы. На закладке Легенда отключите легенду; на закладке подписи данных установите значения. ОК. Затем вызовите контекстное меню к слову «Север». Формат оси. На закладке Шрифт установите 8 размер шрифта. Закройте окно MS Graph. Увеличьте размеры области диаграммы; сохраните изменения в макете отчета и просмотрите его. Если что-то не получилось, повторите действия.

**Типовые оценочные материалы по теме 11** «Инструменты статистического анализа»

#### **Типовое задание:**

В таблице приведены ежегодные данные о потребительских расходах Y (ден. ед.) на питание за десять лет:

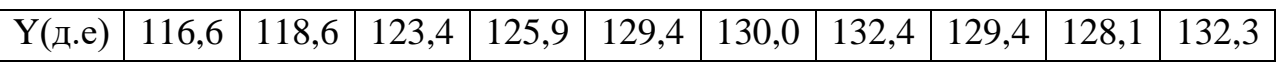

Требуется:

Занести исходные данные в столбец расчетной таблицы.

- 1. Построить линейную модель временного ряда  $Y(t)=a+bt$ , объяснить смысл коэффициента регрессии.
- 2. Проверить точность модели.
- 3. Найти точечную и интервальную прогнозные оценки расходов на следующий год.
- 4. Исходные данные, результаты моделирования и прогнозирования показать на диаграмме.

**Типовые оценочные материалы по теме 12** «Решение задач оптимизации»

#### **Типовое задание:**

На основе матрицы затрат осуществить назначение работников на должности так, чтобы обеспечить минимальные суммарные затраты

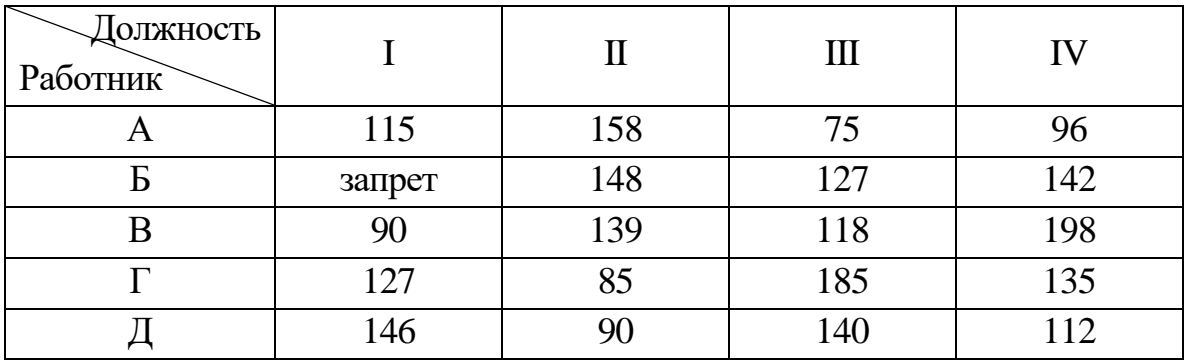

**Типовые оценочные материалы по теме 13** «Технологии финансовых расчетов»

#### **Типовое задание:**

В ходе судебного заседания выяснилось, что по вине пенсионного фонда в течение 10 лет недоплачивали 100 руб. пенсии ежемесячно. Суд обязал фонд выплатить недоплаченные деньги с процентами (12% годовых, начисление процентов ежемесячно). Какова сумма выплаты?

#### **4.3. Оценочные средства для промежуточной аттестации.**

## **4.3.1. Перечень компетенций с указанием этапов их формирования в процессе освоения образовательной программы. Показатели и критерии оценивания компетенций с учетом этапа их формирования**

Таблина 4

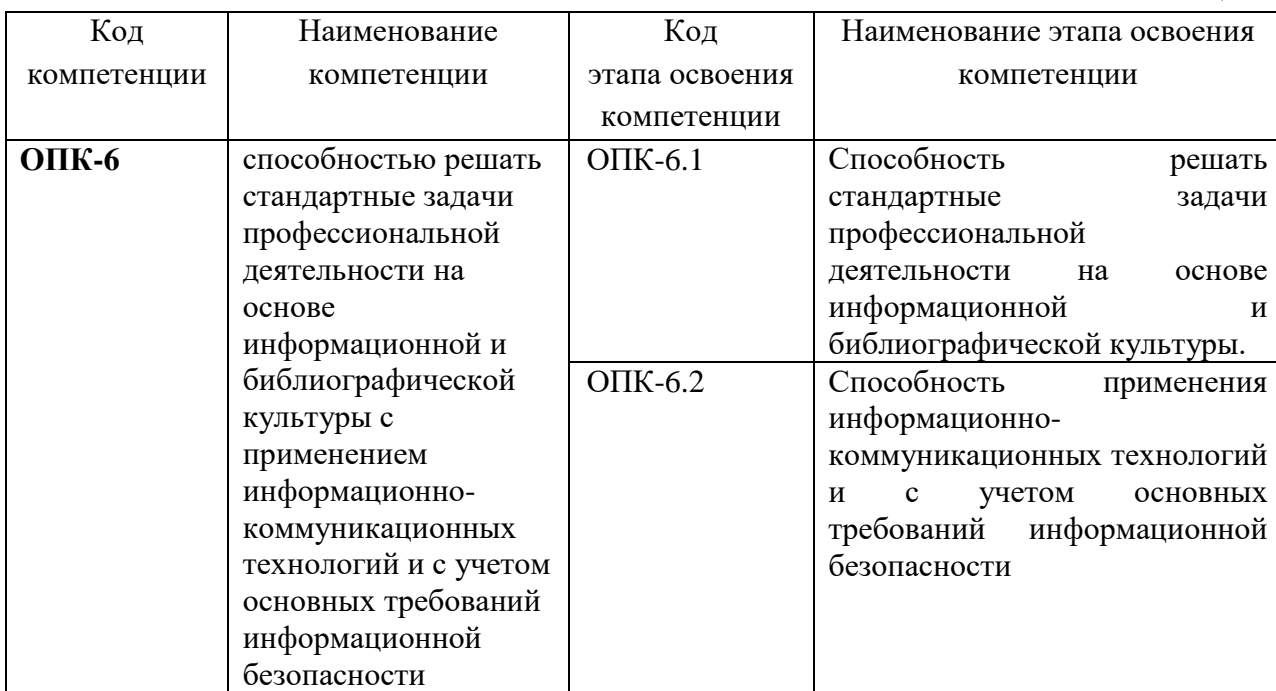

#### Таблица 5

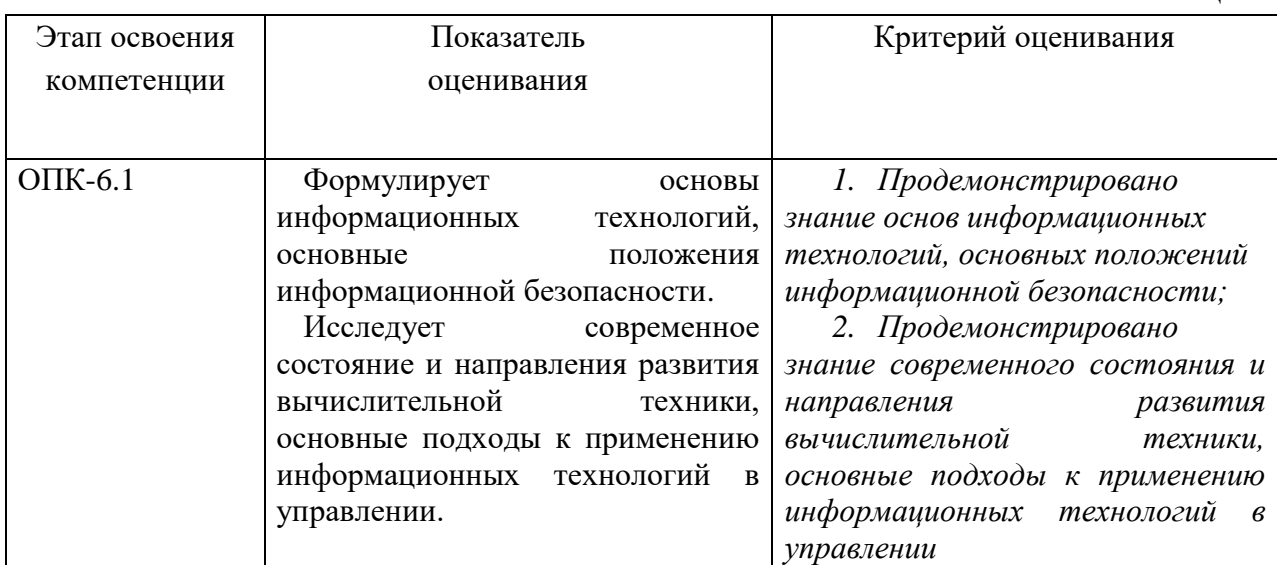

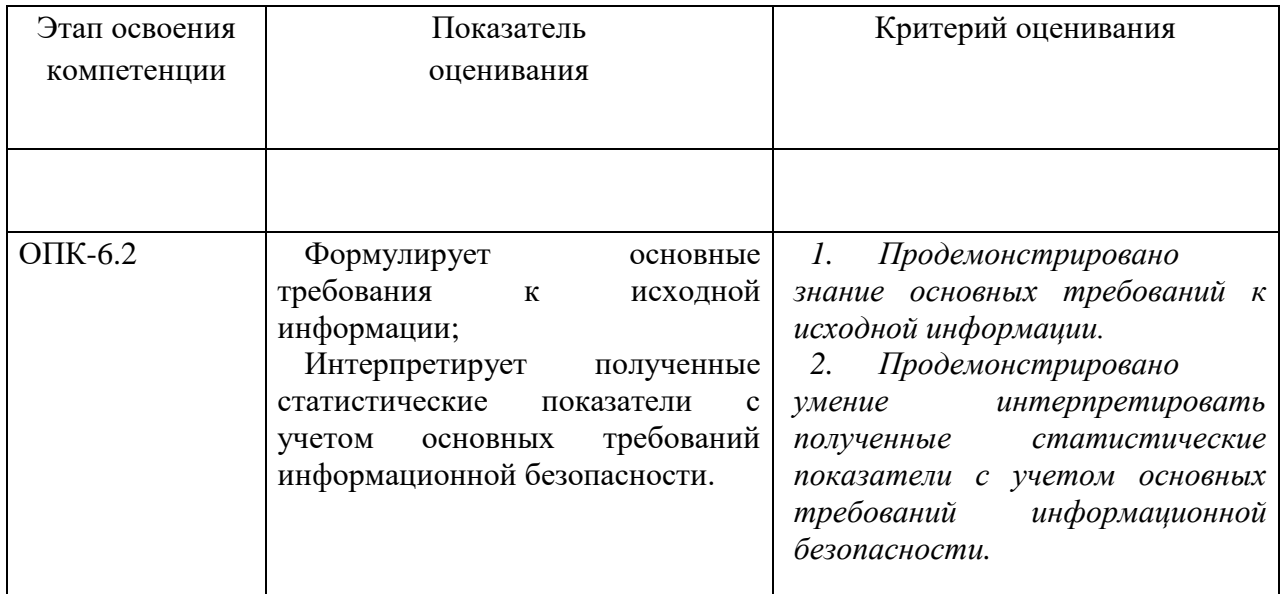

### 4.3.2 Типовые оценочные средства

### Типовые вопросы для зачета:

 $1_{\cdot}$ Основные характеристики и назначение текстовых редакторов. Текстовые редакторы Блокнот, WordPad, MS Word. Форматы текстовых документов: DOC, RTF, HTML, PDF.

 $2.$ Состав и назначение пакета MS Office. Характеристика программ пакета MS Office. Единый пользовательский интерфейс.

Интегрированные возможности MS Office: обмен данными между 3. приложениями: технологии DDE и OLE, буфер обмена, подготовка документов путем слияния.

4. MS Word: Режимы отображения документа: обычный, разметка страницы, структура, Web-документ. Колонтитулы. Нумерация страниц. Понятие раздела в документе.

Средства форматирования MS Word: форматирование символов и 5. абзацев, создание списков, вставка и редактирование таблиц.

Шаблон документа. Использование полей в документе MS Word: 6. панель инструментов Формы, логические поля, вычисляемые поля, поля слияния, поле Дата. Защита документа.

MS Word: плавающие объекты, создание рисованных объектов,  $7<sub>1</sub>$ группирование объектов, режимы обтекания. Редактор формул Equation 3.0.

8. Оформление документа при помощи стилей: стили заголовков, сноски и перекрестные ссылки, автонумерация формул, рисунков и таблиц, создание электронного оглавления.

9. Табличный процессор MS Excel: хранение данных в ячейках, типы данных.

10. Определение списка в Excel: поле, запись. Фильтры, условия фильтрации.

11. MS Excel: Мастер функций. Классы функций, синтаксис функций. Логические функции, финансовые функции, суммирование по условию.

12. MS Excel: решение уравнений с помощью средства Подбор параметра и Поиск решения.

13. MS Excel: построение диаграмм. Построение графиков функций.

14. Технология и методы обработки информации.

#### **Типовые вопросы к экзамену:**

1. Понятие об информации и данных, их количественные и качественные характеристики.

2. Информация в системах управления, ее классификация, свойства, технология обработки. Необходимость применения информационных систем и технологий в управленческой деятельности.

3. Базовые аппаратные и программные средства современных информационных технологий.

4. Прикладное ПО общего и специального назначения. Современные технологии решения типовых задач информационного обеспечения.

5. Эффективность применения сетевых технологий в управленческой деятельности.

6. Электронный офис. Интегрированные программные комплексы.

7. Автоматизация документооборота. Переносимые форматы документов.

8. Системы управления базами данных. Проектирование структур баз данных. Инфологическая модель «сущность-связь».

9. Справочные и экспертные системы. Базы знаний.

10. Понятие информационной системы предприятия. Структура и состав информационной системы. Эволюция информационных систем.

11. Жизненный цикл ИС. Роль и место специалиста экономического профиля на стадиях жизненного цикла создания, развития и эксплуатации информационной системы.

12. Анализ эффективности информационных систем различного уровня.

13. Технологии проектирования информационных систем.

14. Методы и модели анализа данных.

15. Информационная безопасность автоматизированных систем управления. Понятие защищенной информационной системы.

16. Классификация угроз информационной безопасности.

17. Основные сервисы подсистемы информационной безопасности и механизмы их реализации.

18. Методика построения защищенной информационной системы. Стандарты информационной безопасности.

19. Интернет. История развития. Базовые принципы. Основные сервисы Интернет.

20. Язык разметки гипертекста HTML.

21. Каскадные таблицы стилей CSS.

22. Динамические веб-документы.

23. Тенденции развития всемирной паутины.

24. Интернет-технологии как отрасль экономики. Проблемы и перспективы развития.

25. Концепции электронного правительства. Российский вариант электронного правительства.

### **Типовые практические задачи:**

#### **Задача 1. Прогнозирование рядов**

Прогноз данных – одно из важных инструментов анализа. Проведем анализ курса доллара и попробуем построить прогноз.

1. Наберите исходные данные для анализа как показано на рисунке.

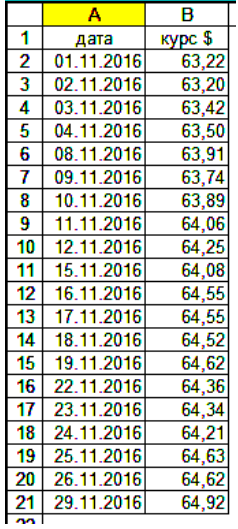

Исходя из предположения, что динамика линейна, постройте диаграмму с линией тренда.

2. Выберите тип диаграммы – точечная, без соединяющих линий. Значения по X – ячейки столбика A, значения по Y – ячейки столбика B.

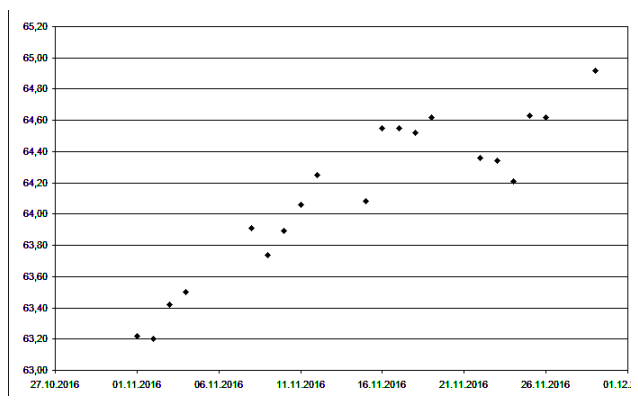

3. Щелкните правой кнопкой мыши на одну из точек диаграммы и выберите «добавить линию тренда».

Тип линии – линейная. Параметры диаграммы – показать уравнение на диаграмме.

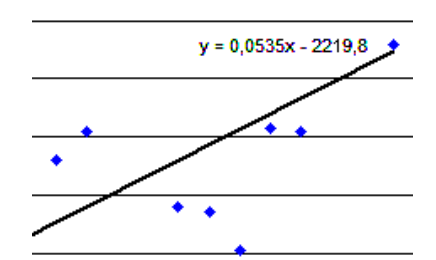

Полученное уравнение используем для прогноза курса на последующие 3 дня.

4. Добавим в столбик A еще 3 дня. В столбик B внесем формулу, где вместо X будем использовать значение из столбика А.<br> $\frac{13}{20} \frac{25.11.2016}{26.11.2016}$  64.62

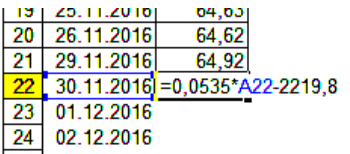

5. Экспортируйте формулу в 23 и 24 строку.

Не забудьте исправить формат ячеек.

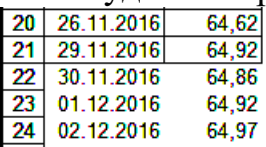

6. Проверим, насколько наш прогноз отличается от реального значения. Внесите в столбик C реальный курс доллара.

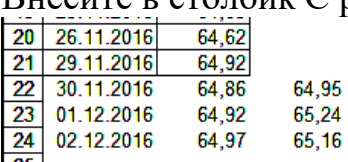

7. В столбик D рассчитайте абсолютную погрешность, а в столбик E относительную.

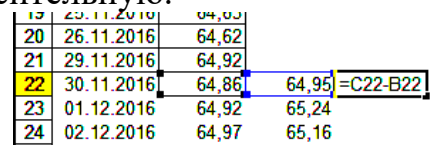

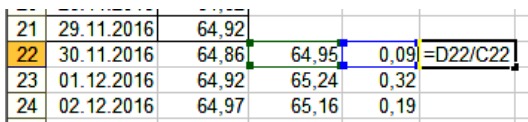

Как считаете, сильно ли мы ошиблись с прогнозом?

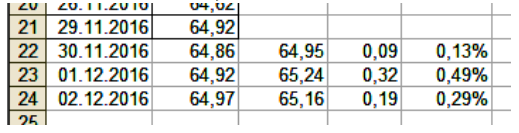

8. Попробуйте самостоятельно спрогнозировать курс Евро за тот же период исходя из предположения о линейной зависимости (данные приведены ниже).

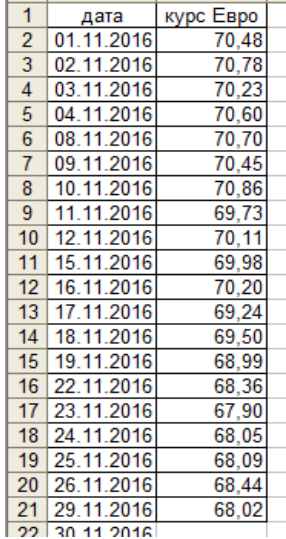

Посчитайте абсолютную и относительную погрешность по реально

наблюдаемым данным.

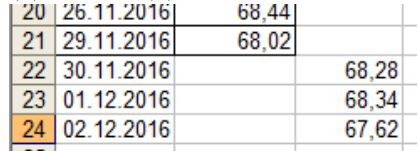

Проверьте результат у преподавателя.

#### **Задача 2. Задачи оптимизации**

Фирме необходимо перевезти 12 тонн груза на заданное расстояние. Фирма имеет в своем распоряжении автомобили «Газель», «Бычок» и «ЗИЛ-130». Характеристики автомобилей и их количество представлены в таблице 1. Сколько и каких автомобилей нужно задействовать, чтобы стоимость перевозки была минимальной?

| Тип<br>автомобиля       | Количест<br><b>BO</b> | Грузоподъемно<br>сть,<br><b>TOHH</b> | Стоимость<br>перевозки, руб./км |
|-------------------------|-----------------------|--------------------------------------|---------------------------------|
| «Газель»                |                       | 1,5                                  | 10                              |
| «Бычок»                 |                       |                                      | 15                              |
| $\langle$ 3 $M$ JI-130» |                       |                                      | 20                              |

*Табл.1. Автомобили и их характеристики*

Математическая формулировка ЗЛО.

Обозначим через **n1, n2, n<sup>3</sup>** число автомобилей каждого типа, задействованных при перевозке. Ясно, что величины **n1, n2 , n<sup>3</sup>** должны быть целыми неотрицательными числами. Кроме этого указанные величины не должны превышать число автомобилей, имеющихся у фирмы (см. таблицу 1). Таким образом, имеем

$$
0 \le n_1 \le 5; 0 \le n_2 \le 3; 0 \le n_3 \le 2. \tag{3}
$$

Далее, суммарная грузоподъемность используемых автомобилей должна быть не менее 12 тонн. Это дает

$$
1,5n_1 + 3n_2 + 5n_3 \ge 12. \tag{4}
$$

Наконец, требование минимальной стоимости перевозки приводит к следующему выражению для целевой функции

$$
f = 10n_1 + 15n_2 + 20n_3 = \min. \tag{5}
$$

Численное решение задачи.

1. Запускаем MS Excel.

2. Выбираем на рабочем листе ячейки, куда будет помещено решение задачи (числа использованных автомобилей). Предлагается использовать для этой цели ячейки B3, C3, D3.

3. Помещаем в ячейку B1 формулу для целевой функции, т.е. =  $10*B3 +$  $15*C3 + 20*D3$ .

4. Помещаем в ячейку B4 формулу для суммарной грузоподъемности,  $T.e. = 1.5*B3 + 3*C3 + 5*D3.$ 

5. Вводим в ячейку A1 текст «Минимальная стоимость перевозки», в A3 – «Число использованных автомобилей», в A4 – «Суммарная грузоподъемность».

6. Выполняем команду «Сервис/Поиск решения».

7. В открывшемся окне нажимаем на кнопку «Параметры». После открытия дополнительного окна устанавливаем флажок в поле «Линейная Модель». Закрываем дополнительное окно.

8. В окне «Поиск Решения» устанавливаем флажок в поле «Минимальное Значение».

9. Определяем адрес целевой ячейки (B1), т.е. ячейки с формулой для целевой функции.

10. Определяем изменяемые ячейки (B3:D3), куда будет помещено решение задачи.

11. Вводим ограничения на решение с помощью кнопки «Добавить». Они имеют следующий вид:  $B4 \ge 12$ ;  $B3:D3 \ge 0$ ;  $B3:D3 =$  целое;  $B3 \le 5$ ; C3  $\le 3$ ; D3  $\le 2$ .

12. Нажимаем на кнопку «Выполнить».

13. В открывшемся окне подсвечиваем поле «Результаты». Нажимаем на кнопку OK. Переходим на рабочий лист с отчетом о результатах решения. Изучаем отчет.

#### **Шкалы оценивания.**

#### **Шкала оценивания для зачета**

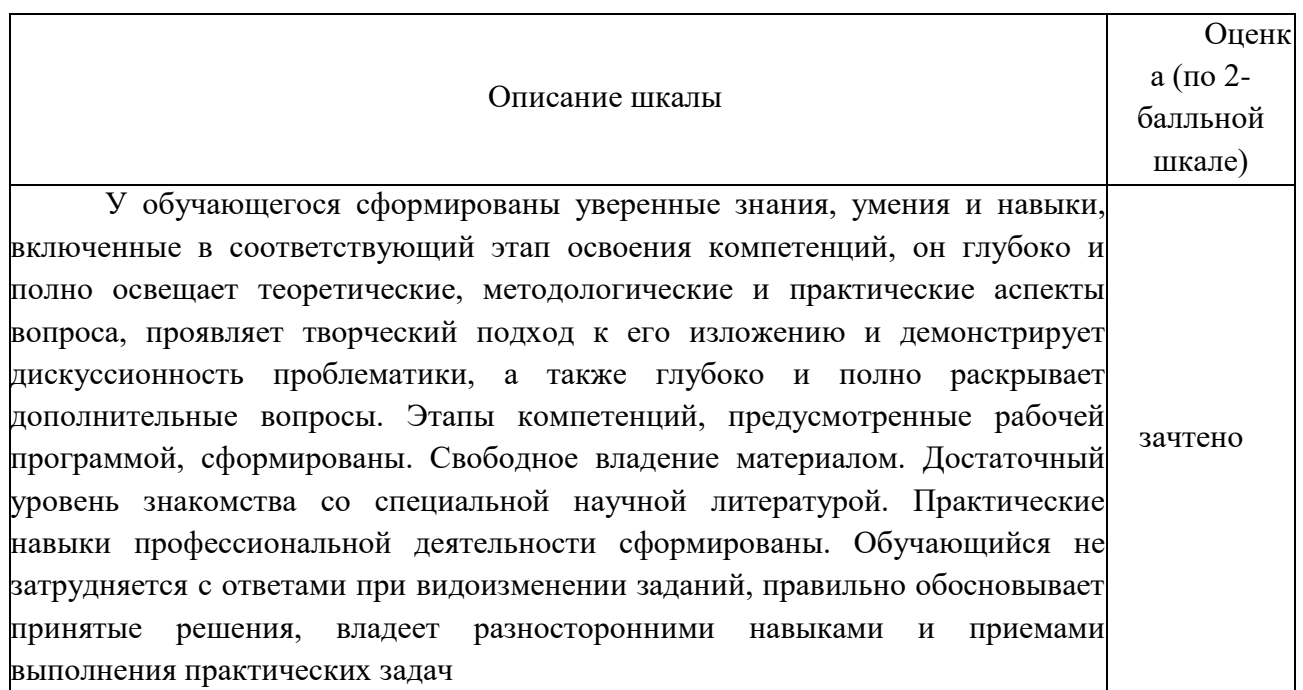

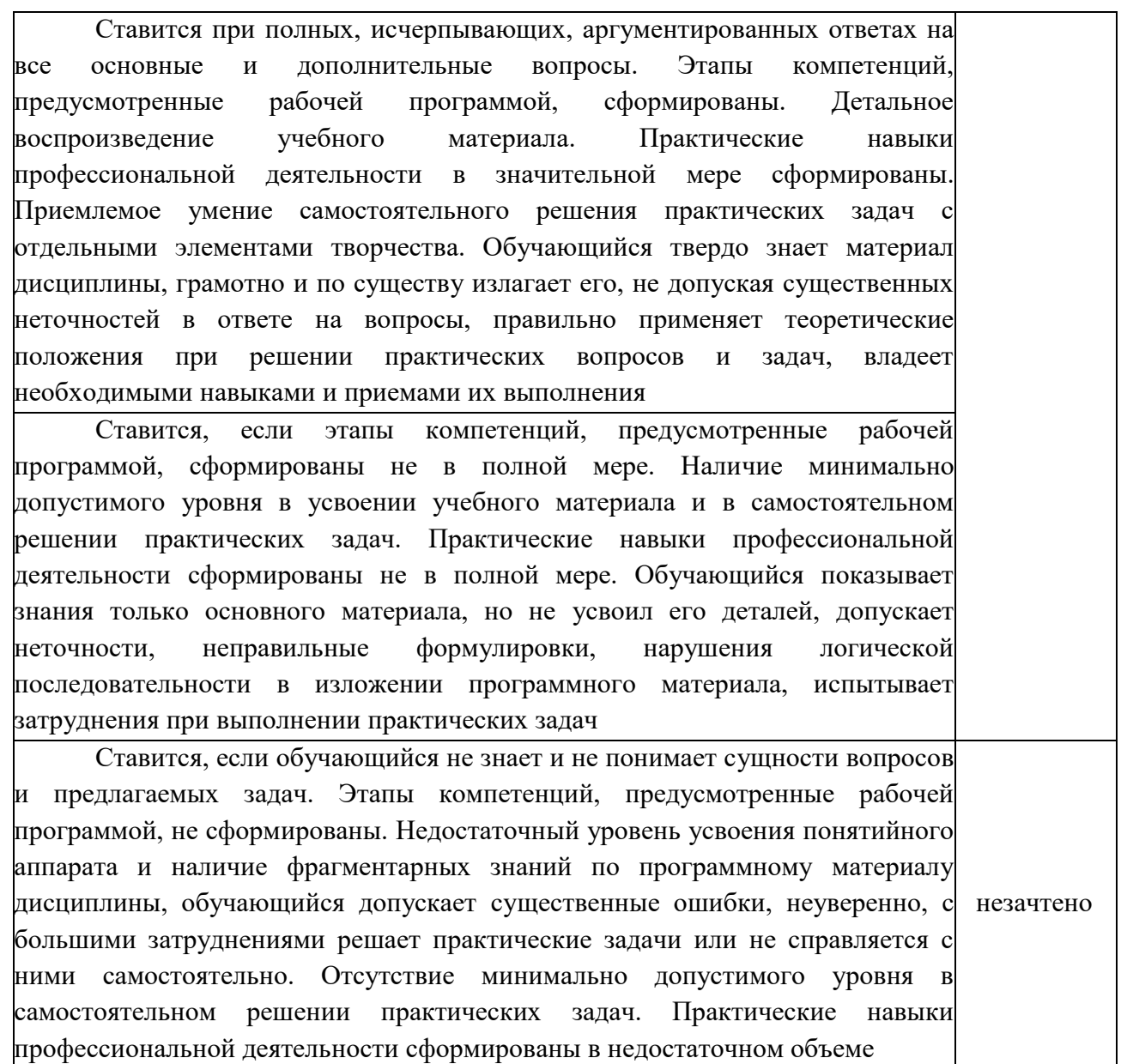

## **Шкала оценивания для экзамена**

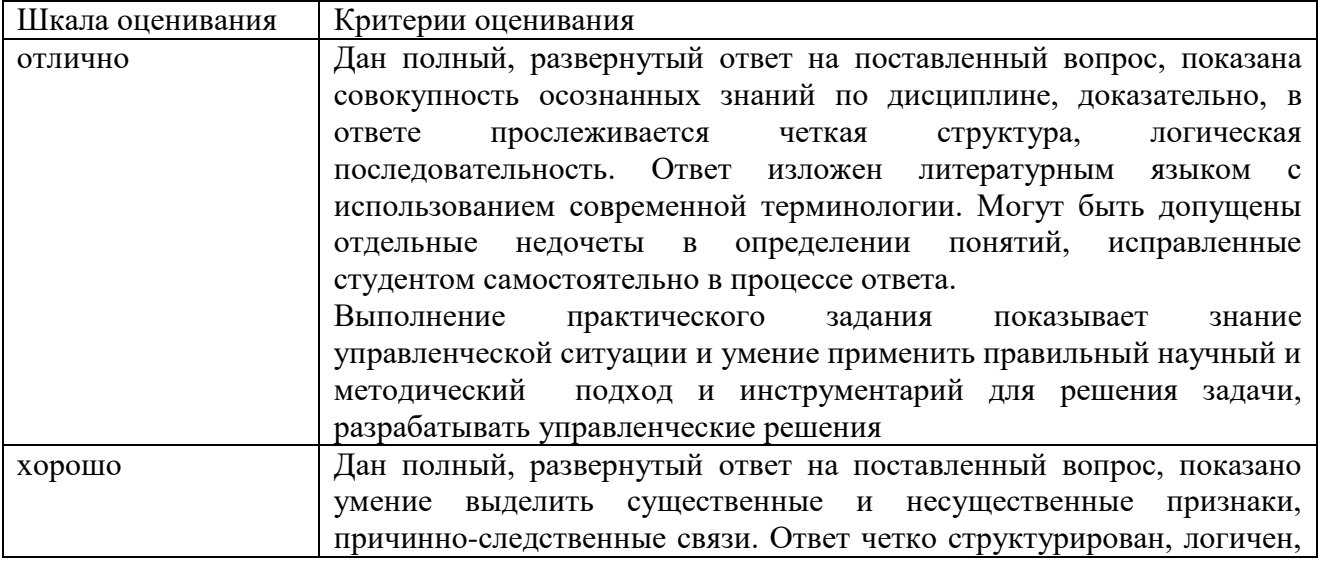

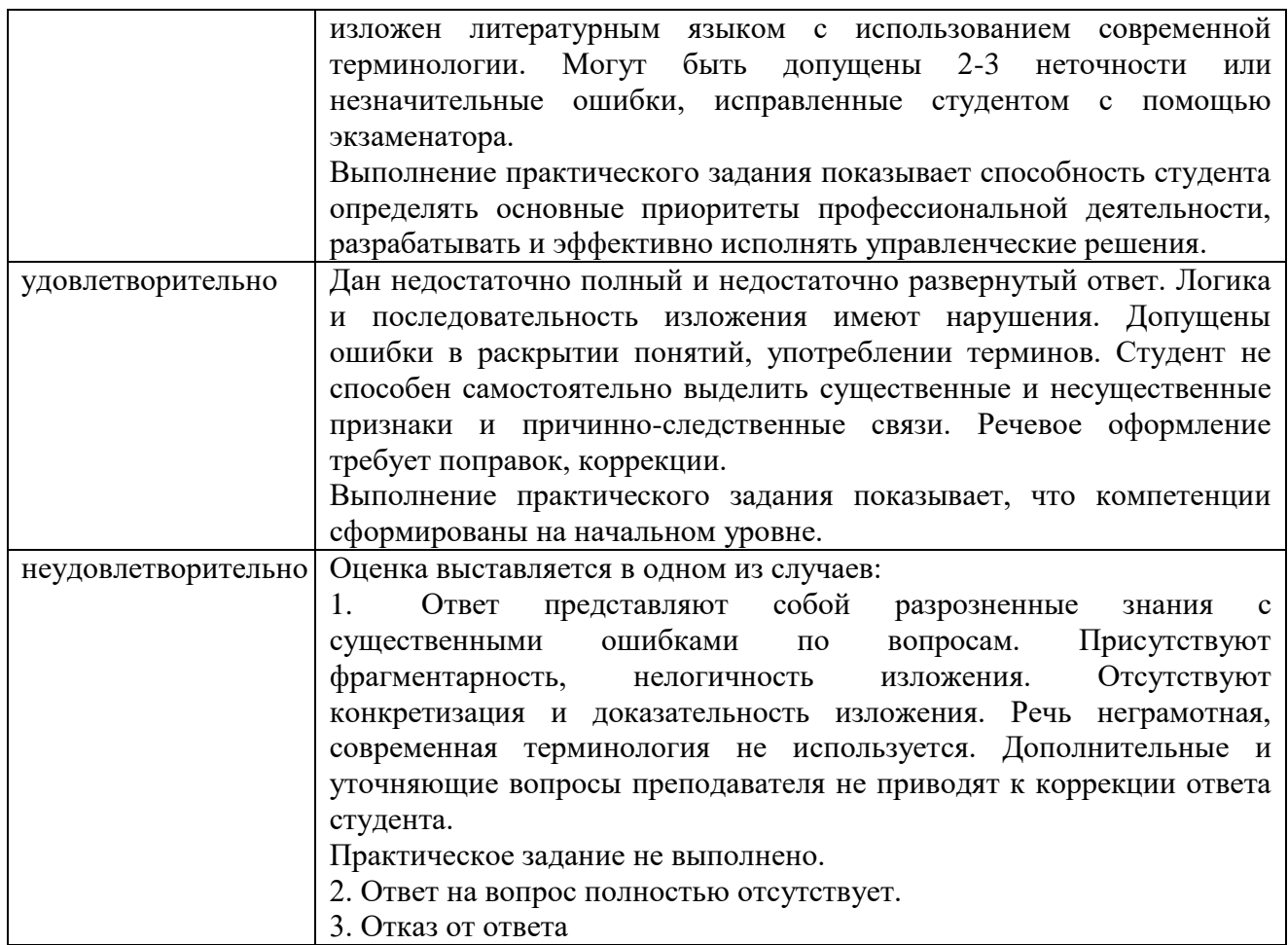

## **4.4. Методические материалы**

## **Оценивание тестовых заданий**

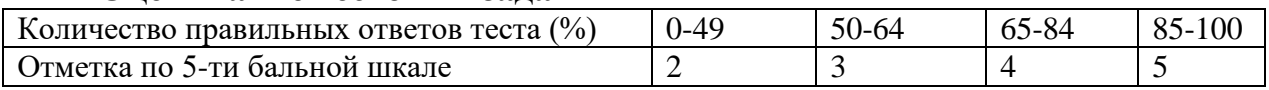

## **Критерии оценки докладов-презентаций**

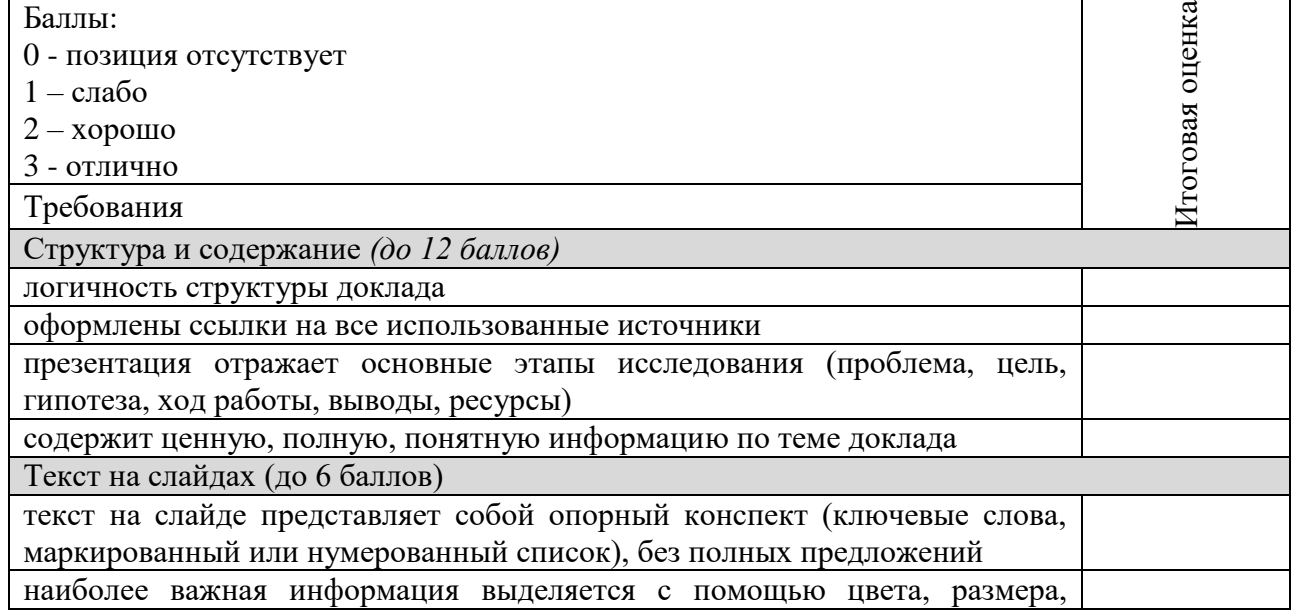

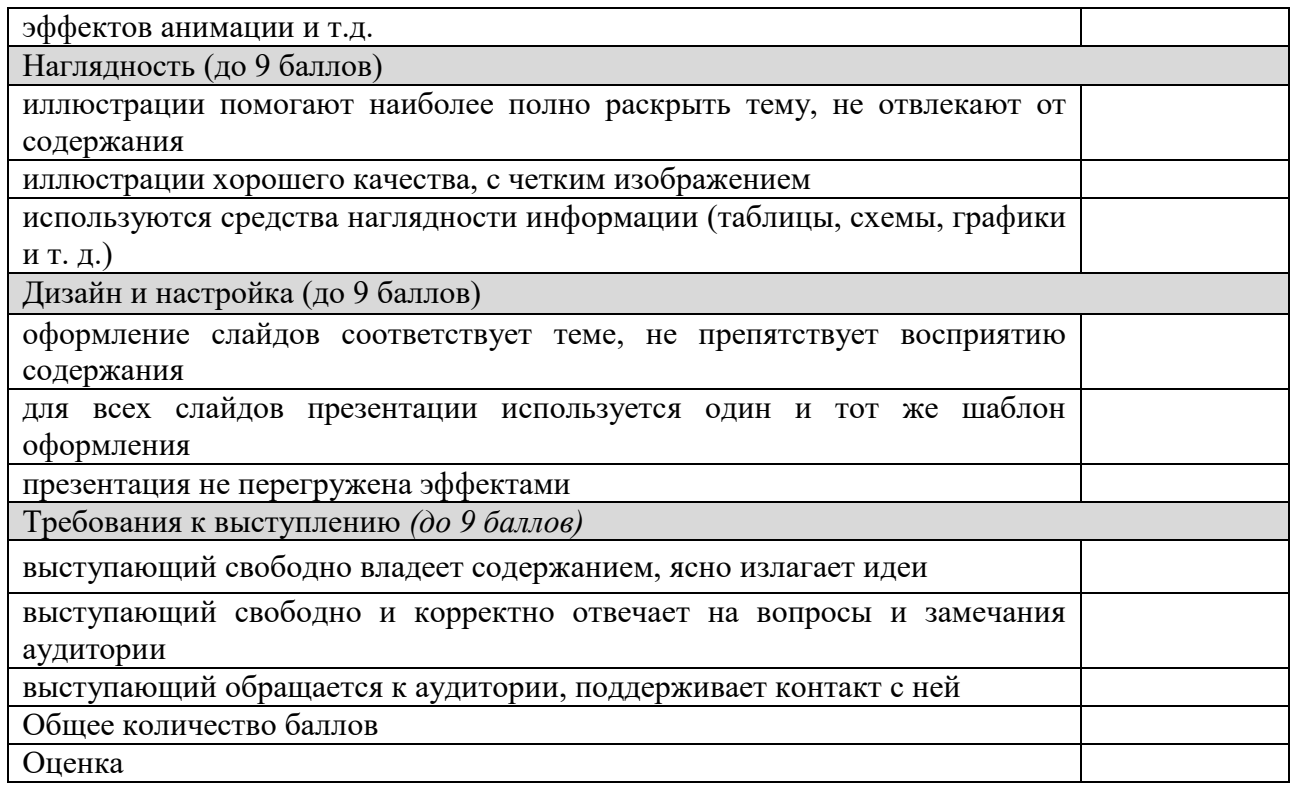

#### **Оценивание докладов - презентаций**

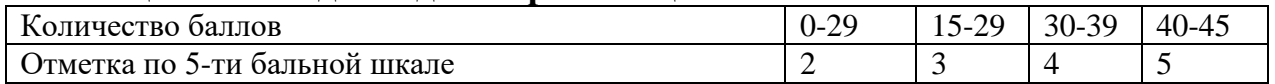

#### **Критерии решения кейсов и ситуационных задач (ТЗ)**

- 1. Понимает проблематику.
- 2. Устанавливает причинно-следственные связи.
- 3. Умеет применять теоретические знания для решения конкретных управленческих ситуаций.
- 4. Умеет обосновать предложенное решение.

#### **Критерии оценки устного опроса**

Ответ обучающегося оценивается, исходя из следующих критериев:

- полнота, четкость, информационная насыщенность ответа;

- новизна используемой информации;

знание и исследование научных источников, нормативных актов, юридической практики.

#### **Оценивание устного опроса**

Ответ обучающегося может быть оценен по 5-ти бальной шкале преподавателем, исходя из критериев оценки устного опроса.

#### Критерии оценки контрольной работы

- 1. Знания и умения на уровне требований стандарта конкретной лисциплины: знание фактического материала, усвоение обших представлений, понятий, идей.
- Характеристика реализации цели и задач исследования (новизна и 2. актуальность поставленных в контрольной работе проблем, правильность формулирования цели, определения задач исследования, правильность выбора методов решения задач и реализации цели; соответствие выводов решаемым задачам, поставленной цели, убедительность выводов).
- 3. Степень обоснованности аргументов и обобщений (полнота, глубина, всесторонность раскрытия темы, логичность и последовательность изложения материала, корректность аргументации  $\overline{M}$ системы доказательств, характер и достоверность примеров, иллюстративного материала, широта кругозора автора, наличие знаний интегрированного характера, способность к обобщению).
- Качество (степень 4. полученных результатов завершенности исследования, спорность или однозначность выводов).
- 5. Использование литературных источников.
- 6. Культура письменного изложения материала.
- 7. Культура оформления материалов работы.

#### <span id="page-32-0"></span>5. Методические указания для обучающихся по освоению дисциплины

Главным при изучении дисциплины «Информационные технологии в управлении», являются постоянные и целенаправленные усилия в освоении приобретаемой новой информации и умение применять теоретические знания для решения прикладных задач.

Принципиально важным для обучающихся при изучении каждого раздела каждой темы курса является необходимость сосредоточиться на понимании базовых, фундаментальных понятий, постановке задач и подходов к их решению. От этого напрямую зависит умение и возможность применения изучаемых методов к решению конкретных задач. В процессе самостоятельной подготовки к практическим занятиям обучающийся может пользоваться различными источниками. К главным из них относятся: рабочая учебная программа, лекции по соответствующей теме, рекомендованные учебные и методические пособия.

самостоятельной работы - ознакомление учебной Начало  $\mathbf{c}$ программой. Приступая к подготовке к занятию по конкретной теме, обучающийся должен подробно изучить соответствующий раздел программы курса, где в сжатом виде определены основные вопросы, дана их последовательность, а также указана рекомендуемая учебная литература (основная и дополнительная).

Продолжение самостоятельной работы – изучение темы занятия по учебникам и учебным пособиям, которыми обучающийся обязательно должен пользоваться наряду с лекционным материалом. Это важно и необходимо, т.к. в них ряд вопросов раскрыт более подробно, чем на лекции. Кроме того, лекция – это не пересказ учебника, поэтому другие источники расширяют кругозор, расширяют базу знаний.

Придерживайтесь списка рекомендуемой литературы, т.к. он соответствует программе курса. При изучении конкретной темы по учебнику (или учебному пособию) принципиальное значение имеет умение правильно читать текст. В процессе чтения необходимо вырабатывать самостоятельные суждения, принимая или отвергая те идеи, которые изложены в учебниках. Порой попытка предложить свое решение, опровергнуть те или иные положения учебника ведет к их более глубокому пониманию и принятию их как истинных.

Наряду с основным материалом при подготовке к практическому занятию можно пользоваться дополнительными источниками: специальной научной, научно-популярной, справочной литературой, а также материалами, размещенными в глобальной сети Интернет. Это определяющий этап самостоятельной работы, он очень сложен и важен, именно здесь формируется умение работать с научной литературой, полученные на этом этапе знания являются наиболее прочными.

После изучения основной и дополнительной литературы по конкретной теме наступает самый творческий этап процесса подготовки к практическим занятиям – самостоятельное обдумывание материала. На этом этапе окончательно усваивается материал, информация приобретает форму знаний, а продолжение этого процесса приводит к формированию навыков.

Завершающий этап подготовки к практическому занятию – ответы на проверочные вопросы и выполнение заданий, которые помогут правильно осмыслить изученный материал и проверить приобретенные знания.

Если пройдены все этапы самостоятельной работы, то на занятии вы сможете углубить понимание темы, задавая содержательные вопросы, принимая участие в обсуждении различных проблем, отвечая на контрольные вопросы и вопросы других обучающихся, решая задачи и выполняя упражнения.

Если же после семинарского занятия у обучающегося остаются невыясненные вопросы, то следует пойти на консультацию к преподавателю, чтобы уточнить данные вопросы.

<span id="page-34-0"></span>**6. Учебная литература и ресурсы информационнотелекоммуникационной сети «Интернет», включая перечень учебнометодического обеспечения для самостоятельной работы обучающихся по дисциплине (модулю)**

<span id="page-34-1"></span>

| Рекомендуемые литературные источники по рабочей |                    |                                                                                                    |                         | Сведения о наличии в библиотеке |                                                                                                    |                                                                                       |
|-------------------------------------------------|--------------------|----------------------------------------------------------------------------------------------------|-------------------------|---------------------------------|----------------------------------------------------------------------------------------------------|---------------------------------------------------------------------------------------|
| программе дисциплины                            |                    |                                                                                                    |                         | Академии                        |                                                                                                    |                                                                                       |
| N <sub>2</sub><br>$\Pi$<br>$\Pi$                | Автор              | Название<br>издания                                                                                                    | Издательст<br><b>BO</b> | Год<br>издан<br>ИЯ              | Печатная<br>форма<br>(общее<br>количеств<br>$\Omega$<br>экземпляр<br>OB B<br>библиотек<br>$\epsilon$ ) | Ссылка на<br>электронный ресурс<br>(ЭБС Академии)                                     |
| 1                                               | Трофим<br>OB B.B.  | Информационн<br>ые системы и<br>технологии в<br>экономике и<br>управлении<br>[Электронный<br>pecypc]:<br>учебник              | М.: Юрайт               | 2017                            |                                                                                                    | https://biblio-<br>online.ru/book/C89EF7<br>6F-C000-4C33-B608-<br>776F83BCBF18        |
| $\overline{2}$                                  | Трофим<br>ов В. В. | Информационн<br>ые технологии<br>в 2 т. Том 1<br>[Электронный<br>pecypc]:<br>учебник для<br>академическог<br>о бакалавриата   | М.: Юрайт               | 2017                            |                                                                                                    | https://biblio-<br>online.ru/book/39752A<br><b>BD-6BE0-42E2-</b><br>A8A2-96C8CB534225 |
| 3                                               | Трофим<br>OB B. B. | Информационн<br>ые технологии<br>в 2 т. Том 2<br>[Электронный<br>$pecypc$ :<br>учебник для<br>академическог<br>о бакалавриата | М.: Юрайт               | 2017                            |                                                                                                    | https://biblio-<br>online.ru/book/4FC4A<br>E65-453C-4F6A-<br>89AA-CE808FA83664        |

**6.1Основная литература**

<span id="page-35-0"></span>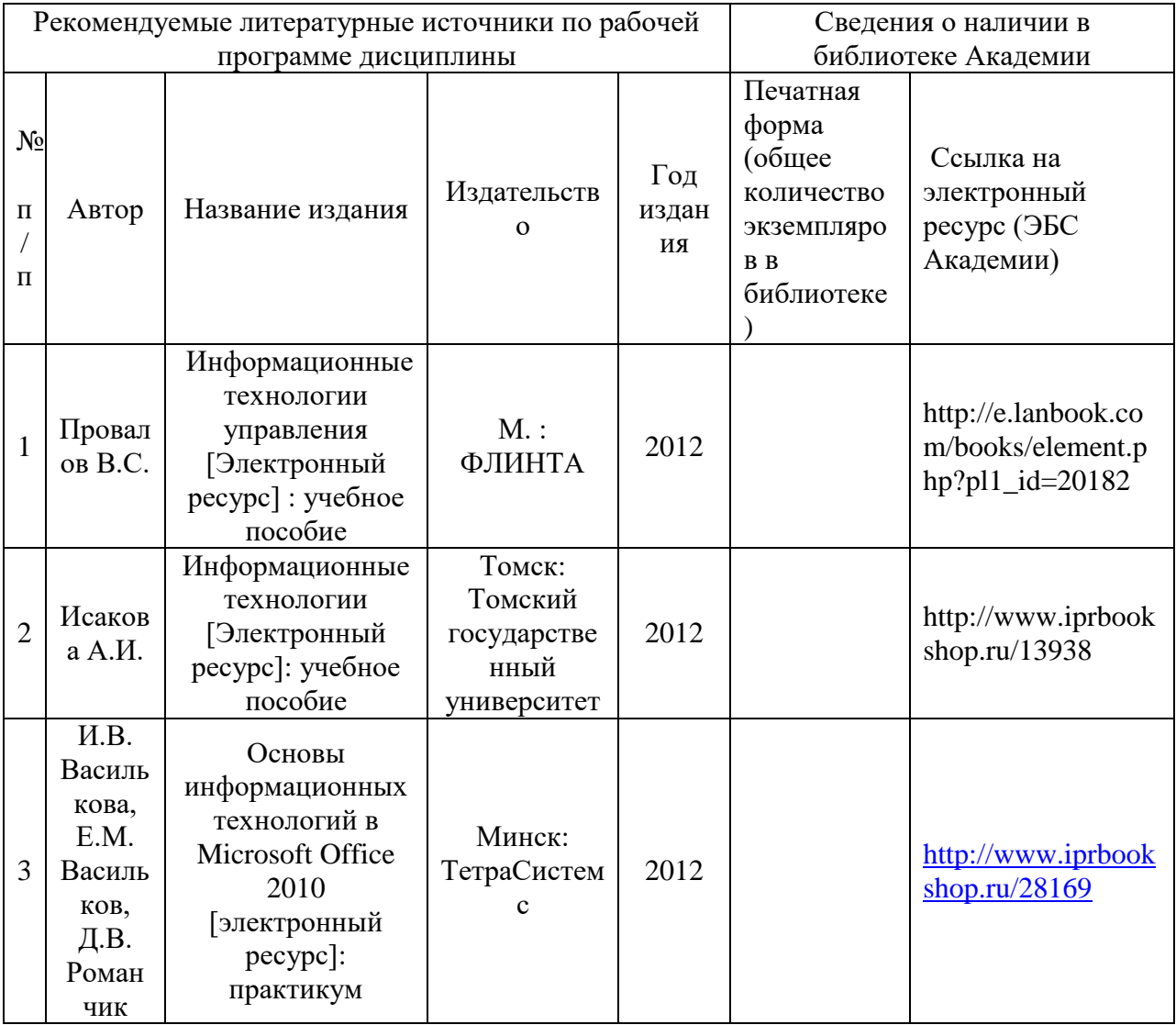

# **6.2Дополнительная литература**

<span id="page-36-0"></span>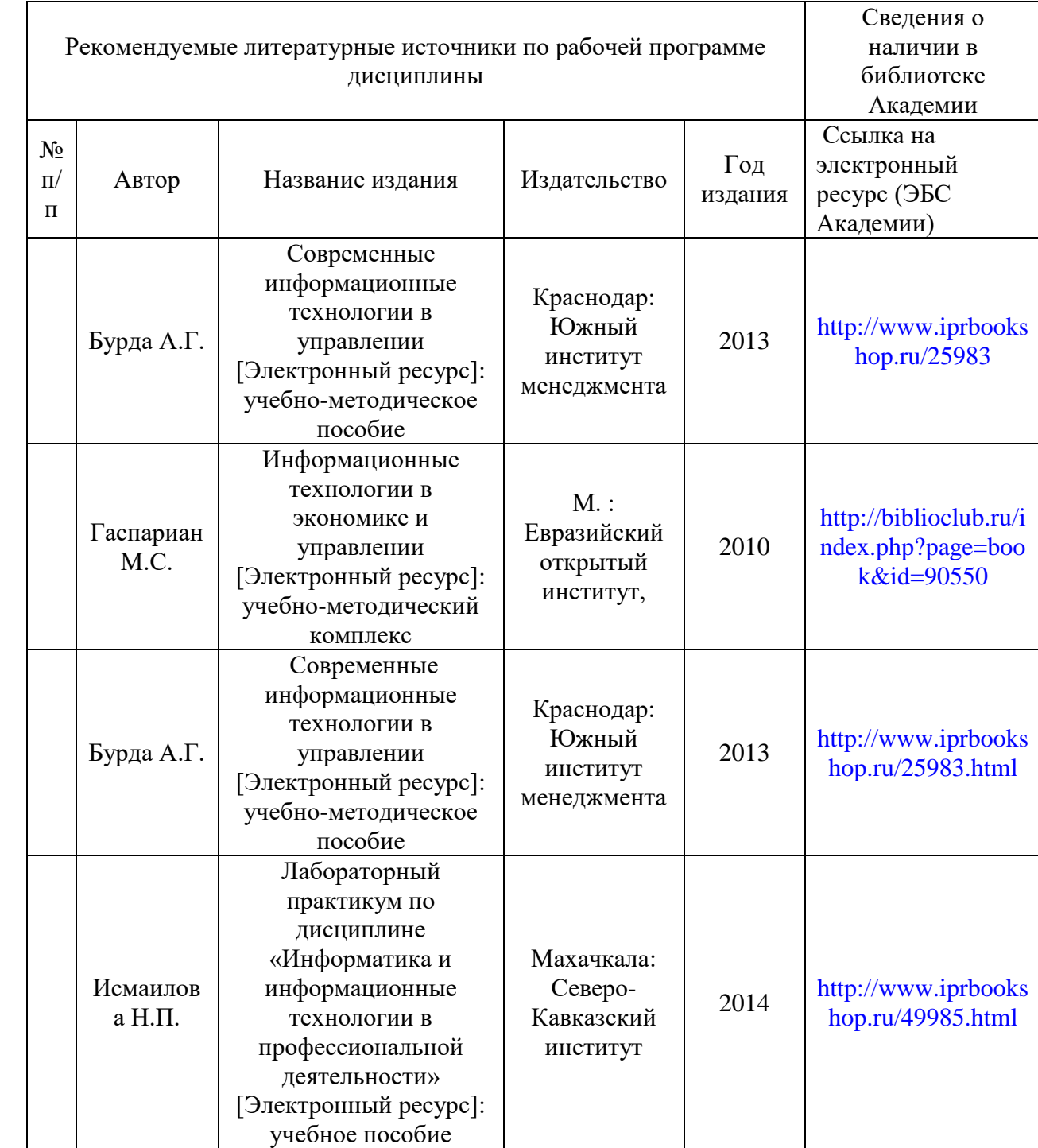

# **6.3Учебно-методическое обеспечение самостоятельной работы**

### **6.4Нормативно-правовые документы**

<span id="page-37-1"></span><span id="page-37-0"></span>Использование нормативно-правовыми документами не предусмотрено курсом.

## **6.5Интернет-ресурсы**

- 1. Учебные курсы по Microsoft Office на официальном сайте компании Microsoft <http://office.microsoft.com/ru-ru/FX010056500.aspx?CTT=97>
- 2. Универсальная интернет-энциклопедия Wikipedia [http://ru.wikipedia.org](http://ru.wikipedia.org/)
- 3. Портал финансовых калькуляторов<http://fincalculator.ru/>
- 4. Российская Государственная Библиотека [http://www.rsl.ru](http://www.rsl.ru/)
- 5. Университетская библиотека Онлайн<http://www.biblioclub.ru/>
- 6. Сервис полнотекстового поиска по книгам<http://books.google.ru/>
- 7. Научная электронная библиотека eLIBRARY.RU [http://elibrary.ru](http://elibrary.ru/)
- 8. Федеральный образовательный портал «Российское образование» [http://www.edu.ru](http://www.edu.ru/)
- 9. Электронно-библиотечная система IPRbooks<http://www.iprbookshop.ru/>
- 10.Информационно-правовой портал Гарант<http://www.garant.ru/>
- 11.Консультант Плюс<http://www.consultant.ru/>

## **6.6Иные источники**

<span id="page-38-0"></span>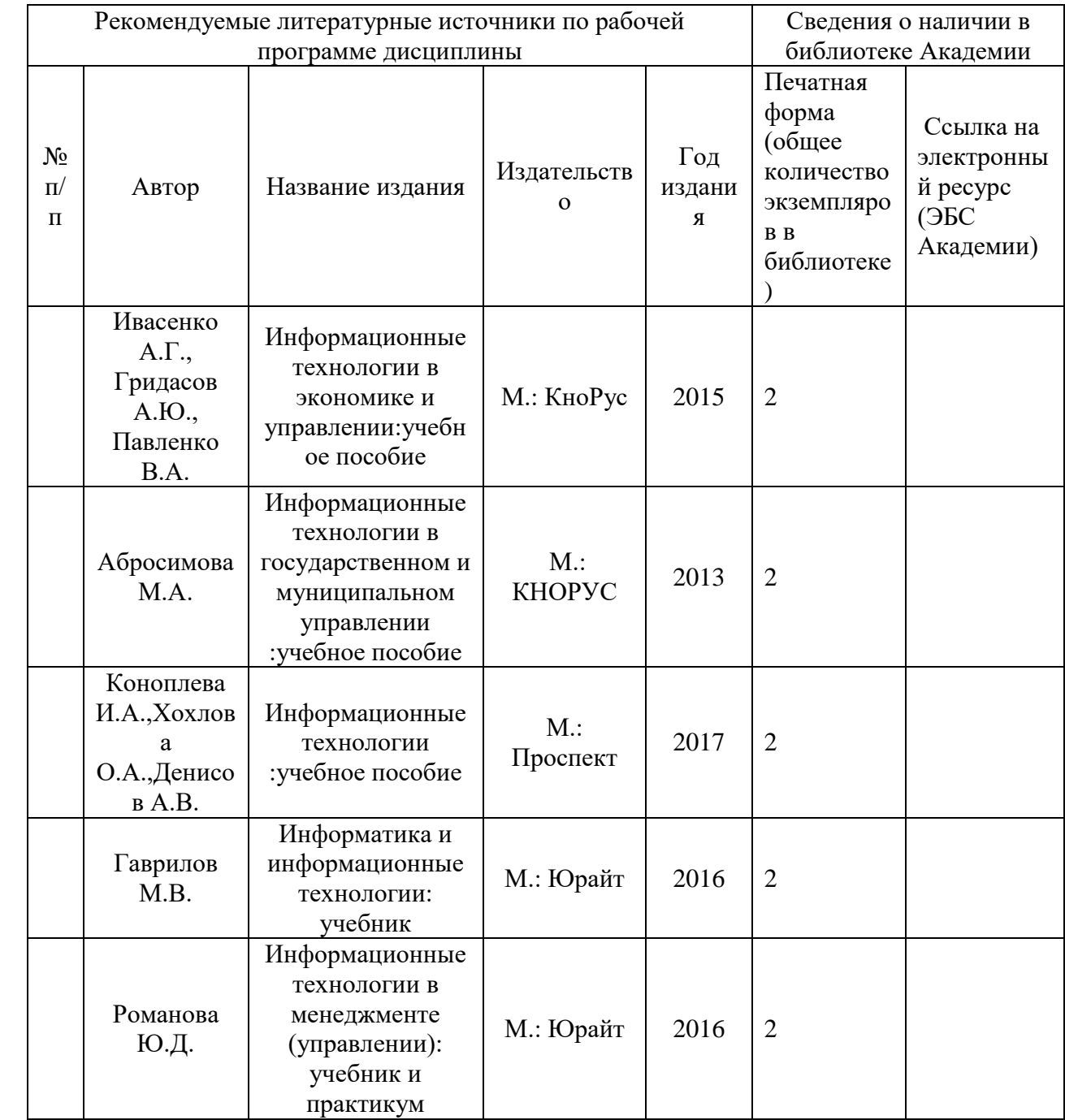

### <span id="page-39-0"></span>**7. Материально-техническая база, информационные технологии, программное обеспечение и информационные справочные системы**

Для обеспечения учебного процесса по дисциплине «Информационное и технологии в управлении» филиал располагает учебными аудиториями для проведения занятий лекционного типа, практических занятий, групповых и индивидуальных консультаций, текущего контроля и промежуточной аттестации, а также помещениями для самостоятельной работы и помещениями для хранения и профилактического обслуживания учебного оборудования.

Лекционные аудитории оснащены видеопроекционным оборудованием для проведения презентаций, а также средствами звуковоспроизведения; помещения для практических занятий укомплектованы учебной мебелью; библиотека располагает рабочими местами с доступом к электронным библиотечным системам и сети интернет. Все учебные аудитории оснащены компьютерным оборудованием и лицензионным программным обеспечением.